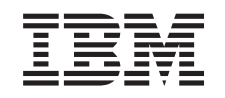

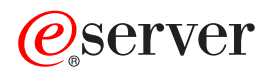

iSeries Distribúcia softvéru

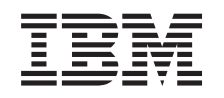

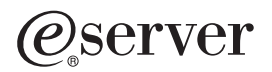

iSeries Distribúcia softvéru

### **Poznámka**

Pred použitím týchto informácií a nimi podporovaného produktu si určite prečítajte informácie v časti ["Právne](#page-42-0) [informácie",](#page-42-0) na strane 37.

#### **Siedme vydanie (august 2005)**

Toto vydanie sa vzťahuje na verziu 5, vydanie 3, modifikáciu 0 IBM Operating System/400 (číslo produktu 5722-SS1) a na všetky následné vydania a modifikácie, pokiaľ nebude v nových vydaniach uvedené inak. Táto verzia nie je určená pre všetky modely RISC (reduced instruction set computer) ani pre všetky modely CISC.

**© Copyright International Business Machines Corporation 1998, 2005. Všetky práva vyhradené.**

# **Obsah**

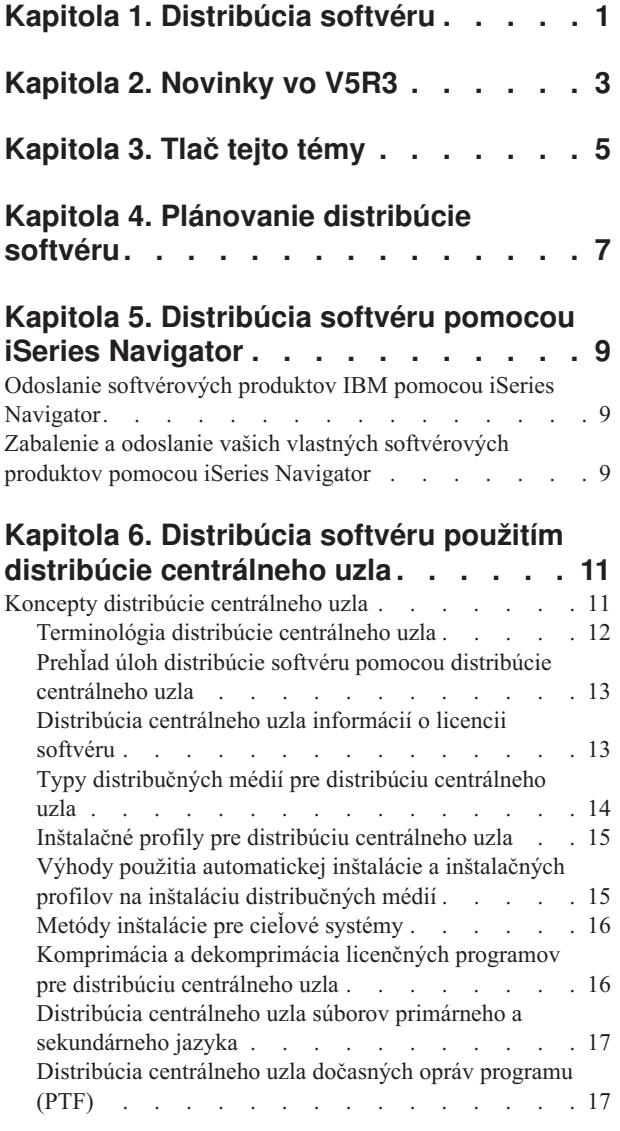

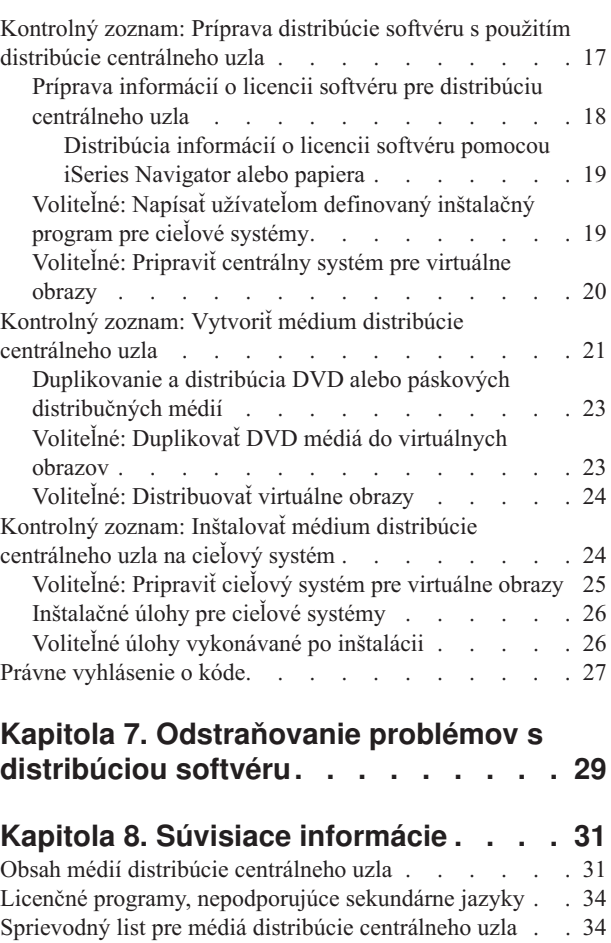

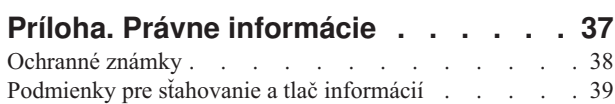

# <span id="page-6-0"></span>**Kapitola 1. Distribúcia softvéru**

Niekedy je žiaduce duplikovať niektoré alebo všetky programy systému, vrátane operačného systému, na iný systém. Môžete tiež duplikovať niektoré alebo všetky programy logického oddielu do iného logického oddielu. Ak to chcete vykonať s minimálnym úsilím a maximálnymi výhodami, mali by ste vykonať plánovanie a zvážiť dostupné možnosti pre distribúciu softvérových produktov. Na distribúciu podporovaných produktov môžete použiť iSeries Navigator alebo distribúciu centrálneho uzla.

#### **Kapitola 2, ["Novinky](#page-8-0) vo V5R3", na strane 3**

Určenie, čo je nové alebo zmenené pre toto vydanie.

#### **[Kapitola](#page-10-0) 3, "Tlač tejto témy", na strane 5**

Tlač súboru PDF so všetkými informáciami z témy Distribúcia softvéru.

### **Kapitola 4, ["Plánovanie](#page-12-0) distribúcie softvéru", na strane 7**

Pochopenie, ktoré typy softvéru môžete distribuovať pomocou iSeries Navigator a distribúcie centrálneho uzla. Množstvo a typ softvéru, ktorý chcete distribuovať určuje, ktorý nástroj distribúcie by ste mali použiť.

#### **Kapitola 5, ["Distribúcia](#page-14-0) softvéru pomocou iSeries Navigator", na strane 9**

iSeries Navigator vám umožňuje v zdrojovom oddiele alebo serveri iSeries logicky zoskupiť viacero programov a súborov a distribuovať tieto objekty do jedného alebo viacerých cieľových oddielov alebo serverov iSeries. Je to najrýchlejší a najefektívnejší spôsob distribúcie jedného alebo viacerých licenčných programov, vašich vlastných softvérových produktov, opráv, užívateľských knižníc a podobne.

#### **Kapitola 6, ["Distribúcia](#page-16-0) softvéru použitím distribúcie centrálneho uzla", na strane 11**

Distribúciu centrálneho uzla použite na distribúciu softvéru pre aktualizáciu celého systému alebo softvéru logického oddielu. Tento nástroj je zvlášť užitočný a vhodný, ak je vaša sieť veľká a chcete, aby všetky servery alebo oddiely iSeries vo vašom výpočtovom prostredí boli identické.

#### **Kapitola 7, ["Odstraňovanie](#page-34-0) problémov s distribúciou softvéru", na strane 29**

Tieto informácie popisujú bežné dôvody, prečo sa program QLPUSER nenainštaloval úspešne, a ako zaistiť, aby sa chyba nevyskytla znova.

#### **Kapitola 8, "Súvisiace [informácie",](#page-36-0) na strane 31**

Zobrazenie a tlač informácií súvisiacich s témou Distribúcia softvéru.

# <span id="page-8-0"></span>**Kapitola 2. Novinky vo V5R3**

Distribúcia softvéru je nová téma v Informačnom centre pre V5R3. Obsahuje pôvodnú tému Distribúcia centrálneho uzla a informácie o distribúcii softvéru s použitím iSeries Navigatora. V tomto vydaní môžete ako distribučné médiá pre Distribúciu centrálneho uzla používať virtuálne obrazy.

#### **Distribúcia softvéru s použitím iSeries Navigatora**

Použite iSeries Navigator na zbalenie a poslanie produktov IBM a vašich vlastných softvérových produktov z jedného servera alebo oddielu na iný server alebo oddiel.

#### **Distribúcia softvéru pomocou virtuálnych obrazov**

Teraz môžete používať virtuálne obrazy (vrátane ukladania priamo na vaše virtuálne médiá) ako médiá distribúcie centrálneho uzla a distribuovať obrazy použitím FTP. Obrazy môžete tiež skonvertovať na CD-ROM alebo DVD.

#### **Ako zistiť, čo je nové alebo zmenené**

Ak chcete vidieť, kde boli vykonané technické zmeny, tieto informácie používajú:

- Obrázok > na vyznačenie začiatku nových alebo zmenených informácií.
- Obrázok « na vyznačenie ukončenia nových alebo zmenených informácií.

Ak chcete nájsť ostatné informácie o tom, čo je v tomto vydaní nové alebo zmenené, pozrite si Odkaz užívateľom.

# <span id="page-10-0"></span>**Kapitola 3. Tlač tejto témy**

Ak chcete zobraziť alebo stiahnuť PDF verziu tohto dokumentu, vyberte [Distribute](rzai4.pdf) software (asi 45 strán).

Možno budete chcieť vytlačiť len špecifické referenčné informácie súvisiace s distribúciou softvéru pomocou Distribúcie centrálneho uzla.

- v "Obsah médií distribúcie [centrálneho](#page-36-0) uzla" na strane 31
- v "Licenčné programy, [nepodporujúce](#page-39-0) sekundárne jazyky" na strane 34
- v ["Sprievodný](#page-39-0) list pre médiá distribúcie centrálneho uzla" na strane 34

#### **Iné informácie**

Môžete si tiež zobraziť alebo vytlačiť tému Inštalácia, aktualizácia alebo vymazanie i5/OS a súvisiaceho softvéru

#### **Ukladanie súborov PDF**

Ak chcete uložiť PDF na vašej pracovnej stanici za účelom prezerania alebo tlače:

- 1. Pravým tlačidlom kliknite na PDF vo vašom prehliadači (pravým tlačidlom kliknite na odkaz hore).
- 2. Ak používate Internet Explorer, kliknite na tlačidlo **Save Target As...**. Ak používate Netscape Communicator, kliknite na tlačidlo **Save Link As...**.
- 3. Nájdite adresár, v ktorom chcete uvedený PDF súbor uložiť.
- 4. Kliknite na tlačidlo **Save**.

#### **Stiahnutie Adobe Reader**

Ak potrebujete Adobe Reader na zobrazovanie alebo tlač týchto PDF súborov, môžete si ho stiahnuť z [webových](http://www.adobe.com/products/acrobat/readstep.html) [stránok](http://www.adobe.com/products/acrobat/readstep.html) Adobe

# <span id="page-12-0"></span>**Kapitola 4. Plánovanie distribúcie softvéru**

Softvér môžete distribuovať s použitím iSeries Navigatora alebo distribúcie centrálneho uzla. Musíte sa rozhodnúť, ktorý nástroj je pre distribúciu vášho softvéru najlepší.

### **Kedy použiť iSeries Navigator**

iSeries Navigator vám umožňuje v zdrojovom serveri iSeries logicky zoskupiť viacero programov a súborov a distribuovať tieto objekty do jedného alebo viacerých cieľových serverov iSeries. Je to najrýchlejší a najefektívnejší spôsob distribúcie jedného alebo viacerých licenčných programov, vašich vlastných softvérových produktov, opráv alebo užívateľských knižníc.

### **Kedy použiť Distribúciu centrálneho uzla**

Distribúcia centrálneho uzla sa najčastejšie používa na distribúciu softvéru pre aktualizáciu celého systému alebo softvéru logického oddielu. Obvykle to zahŕňa zhromaždenie softvéru, napríklad Operating System/400, dočasných opráv programov (PTF), licenčných programov spoločnosti IBM, licenčných programov iných výrobcov a užívateľských knižníc. Distribúciu centrálneho uzla môžete použiť tiež na distribúciu softvéru logického oddielu do viacerých serverov iSeries, ktoré môžu alebo nemusia mať oddiely.

## **Čo robiť ďalej:**

- v Kapitola 5, ["Distribúcia](#page-14-0) softvéru pomocou iSeries Navigator", na strane 9
- v Kapitola 6, ["Distribúcia](#page-16-0) softvéru použitím distribúcie centrálneho uzla", na strane 11

# <span id="page-14-0"></span>**Kapitola 5. Distribúcia softvéru pomocou iSeries Navigator**

iSeries Navigator vám umožní logicky zoskupiť určitý počet programov a súborov na zdrojovom serveri alebo oddiele iSeries a distribuovať tieto objekty na jeden alebo viac cieľových serverov alebo oddielov iSeries.

#### **"Odoslanie softvérových produktov IBM pomocou iSeries Navigator"**

Pomocou iSeries Navigator môžete odoslať softvérové produkty IBM z jedného oddielu alebo servera iSeries do iného oddielu alebo servera iSeries.

#### **"Zabalenie a odoslanie vašich vlastných softvérových produktov pomocou iSeries Navigator"**

Pomocou iSeries Navigator môžete zabaliť a odoslať vaše vlastné softvérové produkty z jedného oddielu alebo servera iSeries do iného oddielu alebo servera iSeries.

Poslať opravy Po zbalení a odoslaní vašich vlastných softvérových produktov pošlite svoje opravy.

## **Odoslanie softvérových produktov IBM pomocou iSeries Navigator**

Ak chcete nainštalovať produkty IBM, vykonajte tieto úlohy:

- 1. V okne **iSeries Navigatora** rozviňte **Riadiaca centrála**.
- 2. Rozviňte **Koncové systémy**.
- 3. Rozviňte systém.
- 4. Rozviňte **Konfigurácia a servis**.
- 5. Rozviňte **Inventár softvéru**.
- 6. Vyberte buď **Nainštalované produkty**, alebo **Podporované produkty**.
- 7. Z pravého panela kliknite pravým tlačidlom na produkt, ktorý chcete poslať a inštalovať. Vyberte **Poslať a inštalovať**. Poslať a inštalovať môžete iba produkty, ktorých stav je Nainštalované alebo Riadené.
- 8. Postupujte podľa pokynov sprievodcu pre odoslanie a inštaláciu produktu.

Z okna iSeries Navigator je dostupná detailná pomoc k úlohám. V ponukovej lište kliknite na **Pomoc** a vyberte **Témy pomoci**. Výberom **Čo môžem robiť s . . .?** zobrazíte informácie o tom, čo môžete robiť a kde v okne iSeries Navigator sa pritom musíte nachádzať.

# **Zabalenie a odoslanie vašich vlastných softvérových produktov pomocou iSeries Navigator**

Balenie produktov vám umožňuje z vašich aplikačných programov vytvoriť zabalený produkt, ktorý sa inštaluje a udržiava rovnako ako licenčné programy IBM. Keď je vaša aplikácia zabalená ako produkt, môžete manažovať všetky objekty pre túto aplikáciu ako jednu entitu. Je dostupných viacero metód, ktoré vám umožňujú zabaliť vaše vlastné produkty:

- v Funkcia Produkt a balík v iSeries Navigator
- Licenčný program System Manager
- v Rozhrania API softvérových produktov

#### **Zabalenie a odoslanie produktu pomocou iSeries Navigator**

Jednou z výhod balenia vašej aplikácie pomocou iSeries Navigatora je to, že je súčasťou operačného systému i5/OS; a preto nezahŕňa žiadne dodatočné náklady. S iSeries Navigator môžete distribuovať vaše aplikácie a opravy rovnako,

ako distribuujete licenčné programy iSeries. Vaše opravy môžete sledovať rovnako, ako sledujete opravy IBM. Definícia produktu obsahuje všetky informácie, ktoré potrebujete na odoslanie a inštaláciu produktu do viacerých systémov.

Pred zabalením alebo skonvertovaním vašej aplikácie do produktu, ktorý váš server rozozná ako produkt, musíte vytvoriť definíciu produktu. Zdrojový systém, v ktorom vytvárate definíciu produktu sa používa na manažovanie produktu. Ak chcete zabaliť a distribuovať produkt, vykonajte toto:

- 1. Podľa týchto krokov vytvorte definíciu produktu:
	- a. V iSeries Navigator rozviňte **Centrálne riadenie**.
	- b. Rozviňte **Definície**.
	- c. Pravým tlačidlom myši kliknite na **Produkt** a vyberte **Nová definícia**.
	- d. Postupujte podľa pokynov sprievodcu pre vytvorenie novej definície produktu. Zdrojový systém, v ktorom vytvárate definíciu produktu Centrálneho riadenia sa používa na manažovanie produktu.

V časti sprievodcu môžete určiť, že chcete vyzvať užívateľov, aby pri inštalácii produktu akceptovali licenčnú zmluvu. V dialógovom okne Pridať licenčné dokumenty pridajte licenčné dokumenty. Informácie o vytváraní týchto licenčných dokumentov nájdete v časti Generovanie online softvérových zmlúv.

- 2. Nainštalujte produkt do zdrojového systému.
- 3. Podľa týchto krokov odošlite a nainštalujte produkt do ostatných systémov:
	- a. V iSeries Navigator rozviňte **Centrálne riadenie**.
	- b. Rozviňte **Definície**.
	- c. Vyberte **Produkt**.
	- d. Pravým tlačidlom myši kliknite na definíciu produktu, ktorý chcete odoslať a nainštalovať do cieľového systému a vyberte **Odoslať a nainštalovať**.
	- e. Postupujte podľa pokynov sprievodcu pre inštaláciu definície produktu do cieľového systému. Kliknutie na **Dokončiť** spôsobí, že sa produkt odošle a nainštaluje do cieľového systému a stav sa zmení z **Nainštalovaný** na **Manažovaný**.

#### **Poznámka:**

- v Môžete odoslať a nainštalovať len definície produktov, ktoré majú stav **Nainštalovaný** alebo **Manažovaný**.
- v Pri odoslaní a nainštalovaní produktu sa odosielajú len aplikované opravy.

Pretože je produkt nainštalovaný v zdrojovom systéme, produkt je možné manažovať. Stav **Manažovaný** znamená, že definíciu produktu už nie je možné zmeniť. Ak chcete vykonať zmeny produktu pre aktuálne vydanie, musíte vygenerovať opravu.

Po nainštalovaní produktu na zdrojový systém môžete vygenerovať opravy pre ten produkt.

Z okna iSeries Navigator je dostupná detailná pomoc k úlohám. Kliknite na **Pomoc** z ponukovej lišty a vyberte **Témy pomoci**. Výberom **Čo môžem robiť s . . .?** zistíte, čo môžete urobiť a kde je potrebné byť v okne iSeries Navigatora, aby sa to uskutočnilo.

# <span id="page-16-0"></span>**Kapitola 6. Distribúcia softvéru použitím distribúcie centrálneho uzla**

Distribúcia centrálneho uzla je proces duplikácie softvéru jedného servera iSeries alebo duplikácie softvéru logického oddielu a jeho distribúcie do viacerých oddielov alebo serverov iSeries. Tento mechanizmus je zvlášť užitočný a pohodlný, ak máte veľkú sieť a chcete, aby boli všetky servery alebo oddiely iSeries vo vašom výpočtovom prostredí identické. Znižovaním počtu krokov v inštalačných procedúrach pre cieľové systémy šetrí proces distribúcie centrálneho uzla váš čas, námahu a výdavky.

Ak plánujete distribuovať softvér aktualizácie celého systému, vrátane užívateľských údajov, iba na jeden server, prejdite na tému Migrácie údajov.

#### **"Koncepty distribúcie centrálneho uzla"**

Zistite základné pravidlá o distribuovaní softvéru z centrálneho systému. Zrevidujte proces distribuovania softvéru z centrálneho systému. Zistite, ktoré distribučné médiá najlepšie vyhovujú vášmu operačnému prostrediu. Nájdite informácie o výhodách používania inštalačného profilu a napísania užívateľom definovaného inštalačného programu. Nájdite informácie o komprimácii licenčných programov a o distribuovaní súborov sekundárneho jazyka.

**"Kontrolný zoznam: Príprava distribúcie softvéru s použitím distribúcie [centrálneho](#page-22-0) uzla" na strane 17** Nájdite informácie o príprave centrálneho systému a cieľových systémov na distribúciu softvéru z centrálneho systému. Sem patrí pripravenie informácií o licenciách pre zakľúčované produkty a štandardné produkty, ktoré obsahujú informácie o licenciách. Patrí sem aj výber inštalačného profilu, metódy inštalácie pre cieľové systémy a distribučné médiá.

### **"Kontrolný zoznam: Vytvoriť médium distribúcie [centrálneho](#page-26-0) uzla" na strane 21**

Tieto pokyny vás dovedú do ponuky GO LICPGM, v ktorej vytvoríte distribučné médiá. Po vytvorení médií musíte skontrolovať obsah a distribuovať médiá.

**"Kontrolný zoznam: Inštalovať médium distribúcie [centrálneho](#page-29-0) uzla na cieľový systém" na strane 24** Tieto inštrukcie vás privedú k inštrukciám inštalácie i5/OS pre inštaláciu distribučných médií na cieľové systémy. Potom musíte splniť zoznam úloh, ktoré sa môžu použiť vo vašej distribúcii, ako napríklad overenie, či bol

užívateľom definovaný inštalačný program nainštalovaný úspešne.

Jeden alebo viac licenčných programov môžete distribuovať aj použitím CD-ROM. Pokyny o predpríprave CD-ROM pre distribúciu si pozrite v téme Použitie CD-ROM pri [distribúcii](http://www-1.ibm.com/servers/eserver/iseries/optical/cdrom/cddist.htm) softvéru iSeries .

**Poznámka:** Dôležité právne informácie nájdete v časti "Právne [vyhlásenie](#page-32-0) o kóde" na strane 27.

# **Koncepty distribúcie centrálneho uzla**

Distribúcia centrálneho uzla je proces duplikácie softvéru jedného servera iSeries alebo duplikácie softvéru logického oddielu a jeho distribúcie na viac serverov iSeries. Nasledujú časti, z ktorý sa proces distribúcie centrálneho uzla skladá:

#### **["Terminológia](#page-17-0) distribúcie centrálneho uzla" na strane 12**

Overte si, či ste oboznámený so špecifickými výrazmi pre distribúciu centrálneho uzla.

#### **"Prehľad úloh distribúcie softvéru pomocou distribúcie [centrálneho](#page-18-0) uzla" na strane 13**

Oboznámte sa s procesom distribúcie centrálneho uzla. Najprv sa musíte pripraviť na distribuovanie softvéru z

<span id="page-17-0"></span>centrálneho systému. Ďalej vytvorte distribučné médiá použitím voľby 40 (Create a distribution media). Potom na médiá uložte ďalšie objekty, ako napríklad užívateľské knižnice, adresáre a súbory sekundárneho jazyka. Nakoniec nainštalujte médiá na cieľové systémy.

#### **["Distribúcia](#page-18-0) centrálneho uzla informácií o licencii softvéru" na strane 13**

Zistite si informácie o softvérových licenciách a o čase, ktorý je vhodný na ich distribuovanie.

#### **"Typy [distribučných](#page-19-0) médií pre distribúciu centrálneho uzla" na strane 14**

Vyhľadanie informácií o katalógoch obrazov, DVD (Digital Video Disc), páskach a CD-ROM. Každé distribučné médium má svoje výhody a nevýhody. Určite, ktoré médiá vyhovujú vášmu operačnému prostrediu.

#### **"Inštalačné profily pre distribúciu [centrálneho](#page-20-0) uzla" na strane 15**

IBM dodáva štyri inštalačné profily, ktoré môžete použiť na inštaláciu distribučných médií na cieľové systémy. Tieto profily môžete aj upraviť, aby vyhovovali vašim špecifickým potrebám.

#### **"Metódy [inštalácie](#page-21-0) pre cieľové systémy" na strane 16**

Distribučné médiá môžete na cieľové systémy nainštalovať automaticky alebo manuálne.

#### **"Komprimácia a [dekomprimácia](#page-21-0) licenčných programov pre distribúciu centrálneho uzla" na strane 16**

Keď licenčné programy skomprimujete, získate niekoľko výhod, vrátane úspory úložného priestoru.

#### **"Distribúcia centrálneho uzla súborov primárneho a [sekundárneho](#page-22-0) jazyka" na strane 17**

Súbory primárneho a sekundárneho jazyka môžete distribuovať ako časť distribúcie centrálneho uzla.

#### **["Distribúcia](#page-22-0) centrálneho uzla dočasných opráv programu (PTF)" na strane 17**

Proces distribúcie centrálneho uzla vám umožňuje aplikovať opravy na centrálny systém a distribuovať ich do cieľového systému. Opravy musíte aplikovať len raz.

#### **Príprava na virtuálne optické úložné zariadenie**

Ak ako distribučné médiá pre distribúciu centrálneho uzla používate katalógy obrazov, musíte zvážiť tieto požiadavky.

## **Terminológia distribúcie centrálneho uzla**

Toto sú špecifické výrazy pre distribúciu centrálneho uzla. Viac pojmov a konceptov nájdete v časti iSeries Information Center glossary.

#### **distribúcia centrálneho uzla**

Proces duplikácie softvéru jedného servera iSeries alebo duplikácie softvéru logického oddielu a jeho distribúcia na viac serverov a oddielov iSeries.

#### **centrálny systém**

Server iSeries, ktorý má oprávnenie na prijímanie médií dodávaných od IBM. V sieti distribuovaných systémov je centrálny systém zvyčajne definovaný, aby bol v komunikačnej sieti ohniskom pre výstrahy, návrh aplikácií a úlohy riadenia siete.

Centrálny systém môže tiež distribuovať licenčné programy do iných serverov iSeries, ktoré pracujú nezávisle od centrálneho systému. Tieto systémy sú však závislé na centrálnom systéme kvôli distribúcii licenčných programov.

#### **aktualizácia celého systému**

Nová verzia operačného systému i5/OS, ktorá môže obsahovať ďalšie licenčné programy spoločnosti IBM, licenčné programy iných výrobcov, dočasné opravy programov (PTF) a užívateľom vytvorené aplikácie.

#### **produkty vyžadujúce kľúč**

Licenčné programy, ktoré vyžadujú licenčný kľúč. Tieto produkty majú typ zhody \*KEYED.

#### **štandardné produkty**

Licenčné programy, ktoré obsahujú licenčné informácie, no nevyžadujú licenčný kľúč. Tieto produkty majú typ zhody \*WARNING alebo \*OPRACTION.

## <span id="page-18-0"></span>**cieľový systém**

Server iSeries, ktorý je pri distribúcii licenčného interného kódu, operačného systému i5/OS a licenčných programov závislý od centrálneho systému. Tieto systémy môžu byť bez obsluhy.

Cieľové systémy môžu byť časťou komunikačnej siete distribuovaných systémov alebo môžu pracovať nezávisle od centrálneho systému, ale spoliehajú sa na centrálny systém pri distribúcii licenčných programov a pri vývoji a údržbe aplikácií.

# **Prehľad úloh distribúcie softvéru pomocou distribúcie centrálneho uzla**

Nasleduje prehľad úloh týkajúcich sa distribúcie softvéru z centrálneho systému:

1. Pripravte distribúciu softvéru z centrálneho systému.

Najprv musíte vybrať typ distribučných médií, ktoré sa majú použiť, inštalačný profil a metódu inštalácie pre cieľové systémy. Potom možno budete chcieť napísať užívateľom definovaný inštalačný program na elimináciu inštalačných úloh pre operátorov na cieľových systémoch. Nakoniec sa presvedčte, či je centrálny systém a cieľové systémy pripravené na distribúciu.

- 2. Distribučné média vytvorte použitím voľby 40 z ponuky GO LICPGM.
	- a. Nasleduje zoznam úloh dokončených použitím voľby 40:
		- 1) Ukončite všetky podsystémy.
		- 2) Uložte licenčný interný kód, základný operačný systém i5/OS (OS/400), údaje o konfigurácii systému, objekty zabezpečenia, objekty správcu systémových prostriedkov (SRM) a užívateľské profily.
		- 3) Uložte knižnicu QGPL. Táto knižnica obsahuje užívateľom definovaný inštalačný program s názvom QLPUSER.
		- 4) Uložte knižnicu QUSRSYS.
		- 5) Uložte licenčné programy, ktoré chcete distribuovať. Na obrazovke Save Licensed Program vyberte licenčné programy, ktoré chcete distribuovať. Voľby OS/400 - Extended Base Support a OS/400 - Extended Base Directory Support sú predvolené, pretože sú vyžadované.
	- b. Po dokončení voľby 40 uložte na distribučné médiá ďalšie objekty. Napríklad môžete uložiť knižnice, užívateľské adresáre a súbory sekundárneho jazyka. Ak napíšete užívateľom definovaný inštalačný program, môžete ho použiť na obnovu týchto ďalších knižníc a objektov.
- 3. Distribučné médiá nainštalujte na cieľové systémy.

Objekty, ktoré nechcete distribuovať do cieľových systémov, nevkladajte do knižníc QGPL a QUSRSYS na centrálnom systéme.

Detailný opis súborov uložených na distribučnom médiu nájdete v časti "Obsah médií distribúcie [centrálneho](#page-36-0) uzla" na [strane](#page-36-0) 31.

# **Distribúcia centrálneho uzla informácií o licencii softvéru**

Môžete distribuovať informácie o licenciách pre softvérové produkty, ktoré používajú správu licencií OS/400. Informácie o licenciách pri týchto produktoch obsahujú fronty správ na prijímanie správ, indikátor narušenia protokolu, limit použití a kľúče k softvérovej licencii. Aktuálny zoznam užívateľov licencií sa z centrálneho systému do cieľových systémov nedistribuuje.

Ak chcete zobraziť zoznam softvérových produktov a funkcií, ktoré používajú správu licencií, spustite príkaz WRKLICINF (Work with License Information).

Všetky informácie o softvérových licenciách pre všetky cieľové systémy môžete zahrnúť do vašich distribučných médií. Príslušné informácie o licenciách sa pre každý cieľový systém zavedú automaticky ako súčasť procesu inštalácie.

Nastavenie limitu použití sa líši v závislosti od typu distribuovaného produktu. Limit použití pre štandardné produkty, obsahujúce informácie o licenciách, sa musí nastaviť na centrálnom systéme, pred vytvorením distribučných médií. Potom bude automaticky zahrnutý do distribučných médií a bude sa distribuovať do cieľových systémov. Pri zakľúčovaných produktoch je limit použití súčasťou licenčného kľúča. Každý zakľúčovaný produkt na každom cieľovom <span id="page-19-0"></span>systéme vyžaduje jedinečný kľúč, aby produkt mohol byť spustený na cieľových systémoch. Preto musíte do distribučných médií pridať všetky licenčné kľúče pre všetky cieľové systémy ešte pred vytvorením distribučných médií. Viac informácií o kľúčoch k softvérovej licencii nájdete v téme Kľúče k softvérovej licencii.

### **Kedy distribuovať informácie o licencii pre licenčné programy**

Vhodný čas na distribuovanie informácií o licenciách pre licenčné programy je vtedy, keď nainštalujete nové licenčné obdobie pre takýto program.

**Licenčné obdobie** je časový úsek, počas ktorého trvá autorizovaný limit použití pre licenčný program. Limit použití môže zahŕňať verziu, vydanie alebo modifikačnú úroveň.

Napríklad, ak je licenčné obdobie pre produkt X určené podľa verzie, autorizovaný limit použití platí pre celú verziu produktu. Keď boli pre produkt X nainštalované informácie o licenciách, nebudú sa inštalovať znova, kým nebude distribuovaná nová verzia produktu X. Tieto pôvodné informácie o licenciách sa uchovávajú na cieľových systémoch aj vtedy, keď boli nainštalované nové úrovne vydaní alebo modifikácií. Keď sa bude distribuovať nová verzia produktu X, na cieľových systémoch môže byť potrebné zmeniť limit použití.

### **Softvérové licenčné kľúče**

Súbor licenčných kľúčov obsahuje kľúče k softvérovej licencii, ktorú chcete distribuovať.

Keď spustíte príkaz SAVSYS (Save System), systém pridá súbor na distribučné médiá. Súbor QALZALPKEY sa z cieľových systémov vymaže po zavedení licenčných kľúčov.

Varovná správa, v ktorej sa uvádza dátum, kedy uplynie tolerančné obdobie, bude odoslaná do frontu správ každý deň, v ktorom sa zakľúčovaný produkt použije. Správa sa posiela do frontu správ QSYSOPR a do všetkých ostatných frontov správ, ktoré ste definovali prostredníctvom príkazu CHGLICINF (Change License Information).

# **Typy distribučných médií pre distribúciu centrálneho uzla**

Typy distribučných médií, dostupných pre centrálny systém pre distribúciu centrálneho uzla sú: katalóg obrazov, páska, DVD (Digital Video Disc) a CD-ROM.

## v **Katalóg obrazov**

Toto médium vyžaduje diskový priestor na uchovávanie všetkých virtuálnych obrazov vytvorených v centrálnom systéme a distribuovaných do cieľových systémov. Ak máte dostatočný úložný priestor a váš cieľový systém má OS V5R1, V5R2 alebo V5R3, tak táto voľba je cenovo efektívna a vhodná. Najprv pripravte centrálny systém na distribúciu virtuálnych obrazov, potom vytvorte distribučné médiá a distribuujte ich pomocou FTP. Môžete vytvoriť tiež DVD pre distribúciu centrálneho uzla a potom pridať toto DVD do katalógu obrazov a distribuovať ho pomocou FTP. Alebo môžete vytvoriť virtuálne obrazy, skonvertovať ich na DVD alebo CD-ROM a distribuovať tieto fyzické médiá. Používanie virtuálnych obrazov ako médií distribúcie centrálneho uzla vám poskytuje flexibilitu a je zvlášť užitočné pre overovanie optických médií, inštalácie bez obsluhy a aktualizácie softvéru v sieti.

#### v **Páska**

Vysokorýchlostná páska je najrýchlejším spôsobom distribúcie softvéru pre aktualizáciu celého systému alebo softvéru logického oddielu. Páskový harvdér a médiá sú však drahšie ako hardvér a médiá DVD.

## v **DVD**

DVD je pomalší ako vysokorýchlostná páska, ale z hľadiska nákladov je efektívnejší.

## v **CD-ROM**

Pozrite si [Používanie](http://www-1.ibm.com/servers/eserver/iseries/optical/cdrom/cddist.htm) CD-ROM pri distribúcii softvéru iSeries, kde sú informácie o používaní iba CD-ROM ako distribučného média pre distribúciu centrálneho uzla.

# <span id="page-20-0"></span>**Inštalačné profily pre distribúciu centrálneho uzla**

Inštalačné profily obsahujú úlohy, ktoré chcete vykonať počas procesu inštalácie. Prinášajú veľa úžitku pre proces automatickej inštalácie. Voľby, ktoré vykonáte pri tvorbe inštalačného profilu, majú vplyv iba na cieľové systémy, nie na centrálny systém. Môžete použiť jeden z profilov dodaných od IBM, alebo môžete prispôsobiť profily dodané od IBM tak, aby lepšie vyhovovali vašim potrebám.

## **Inštalačné profily IBM**

IBM poskytuje inštalačné profily, vhodné pre takmer všetky situácie. Nasleduje zoznam inštalačných profilov zoradený postupne od najpoužívanejších profilov. Tento zoznam obsahuje popisy profilov a osobitné činitele, ktoré sú k nim pridružené a ktoré je treba vziať do úvahy.

### v **Nahradenie aktuálneho vydania (QRPLRELLVL)** Túto voľbu použite na distribúciu softvéru, ktorý sa podieľa na aktualizácii celého systému. Systém nahradí licenčné programy, ktoré majú rovnakú verziu, vydanie a modifikáciu ako na médiách.

## v **Inštalácia nového systému (QINSNEWSYS)**

Túto voľbu použite na distribúciu softvéru, ktorý sa podieľa na aktualizácií celého systému na nový cieľový systém. To znamená, že môžete použiť distribúciu centrálneho uzla na inštaláciu nového servera iSeries. Alebo môžete túto voľbu použiť na distribúciu softvéru logického oddielu. Cieľové systémy už musia mať nainštalovanú aktuálnu úroveň licenčného interného kódu.

## v **Nahradenie aktuálneho vydania IBM (QIBMRPLRLS)**

Túto voľbu použite na distribúciu softvéru, ktorý sa podieľa na aktualizácii celého systému. Systém nenahradí licenčné programy, ktoré majú rovnakú verziu, vydanie a modifikáciu ako na médiách.

## v **Zmena primárneho jazyka (QCHGPRILNG)**

Ak plánujete distribuovať softvér pre aktualizáciu celého systému alebo softvér logického oddielu a chcete zmeniť primárny jazyk, použite profil Nahradenie aktuálneho vydania alebo profil Nahradenie aktuálneho vydania IBM. Ak plánujete iba zmenu primárneho jazyka v cieľovom systéme, pozrite si časť Dôležité faktory pre zmenu vášho primárneho jazyka.

## **Prispôsobené inštalačné profily IBM**

Ak chcete vytvoriť svoj vlastný inštalačný profil alebo prispôsobiť inštalačné profily dodané spoločnosťou IBM, z ponuky GO LICPGM vyberte voľbu 41 (Work with installation profiles). Pre prácu s inštalačnými profilmi musíte mať oprávnenie \*CHANGE pre súbor QALPAUTO v knižnici QUSRSYS.

# **Výhody použitia automatickej inštalácie a inštalačných profilov na inštaláciu distribučných médií**

Používanie inštalačného profilu pri inštalácii z média, ktoré obsahuje licenčné a aplikačné programy, má nasledujúce výhody:

- v Redukuje alebo eliminuje úlohy, ktoré musia operátori na cieľových systémoch urobiť, okrem pripojenia distribučných médií
- v Umožní vytvoriť prispôsobené inštalačné profily na riadenie inštalácie na cieľových systémoch
- v Poskytuje schopnosť reštartu po zlyhaní, vrátane vynechania častí inštalácie, ktoré boli úspešné
- v Redukuje alebo eliminuje správy počas inštalácie
- v Umožňuje vám nainštalovať aplikácie alebo ďalej prispôsobiť systém po úspešnej inštalácii s použitím užívateľom definovaného inštalačného programu

Pri použití inštalačného profilu budú nasledujúce úlohy operátora eliminované:

- v Výber voľby na inštaláciu operačného systému
- v Potvrdenie inštalácie operačného systému
- Výber jazykovej charakteristiky
- Potvrdenie jazykovej charakteristiky
- <span id="page-21-0"></span>• Výber volieb inštalácie
- Výber volieb IPL

# **Metódy inštalácie pre cieľové systémy**

Metódy pre inštalovanie distribučných médií na cieľové systémy predstavujú automatická inštalácia a manuálna inštalácia. Použite nasledujúce informácie pri rozhodovaní, ktorú metódu inštalácie si máte zvoliť.

v **Automatická inštalácia**

Automatická inštalácia znamená, že operátori cieľových systémov jednoducho zavedú distribučné médiá podľa výziev. Je to najbežnejšie používaná metóda, pretože vám umožňuje použitie inštalačných profilov a užívateľom definovaného inštalačného programu.

Inštalačný profil môžete použiť na inštaláciu médií, ktoré obsahujú licenčné programy, opravy (PTF) a aplikačné programy. Inštalačné profily eliminujú dodatočné úlohy pre operátorov cieľových systémov a umožnia vám prispôsobiť si proces inštalácie.

Možno budete chcieť napísať užívateľom definovaný inštalačný program pre distribuovanie zákazníkom napísaných aplikácií a eliminovať dodatočné úlohy pre operátorov cieľových systémov.

Pre ďalšie informácie o automatickej inštalácii si pozrite Výhody používania [automatickej](#page-20-0) inštalácie a inštalačné profily pre inštaláciu [distribučných](#page-20-0) médií.

v **Manuálna inštalácia**

Manuálnu inštaláciu použite len ak potrebujete pridať diskovú pamäť do cieľových systémov.

# **Komprimácia a dekomprimácia licenčných programov pre distribúciu centrálneho uzla**

Keď vytvárate distribučné médiá pre distribúciu centrálneho uzla, môžete nechať všetky licenčné programy, ktoré sa často používajú, dekomprimované. Alebo môžete niektoré licenčné programy distribuovať skomprimované a niektoré programy zasa dekomprimované.

Predtým ako vytvoríte distribučné médiá, zvážte nasledujúce poznámky o komprimovaní a dekomprimovaní objektov:

- v Môžete komprimovať objekty IBM aj vaše vlastné užívateľsky vytvorené objekty. Programové objekty IBM môžu byť komprimované iba v obmedzenom stave. Na komprimovanie objektov použite príkaz riadiaceho jazyka CPROBJ (Compress Object).
- v Programy (\*PGM), servisné programy (\*SRVPGM) a moduly (\*MODULE) sa automaticky a natrvalo rozbalia pri prvom použití.
- v Keď sa prvýkrát použije skomprimovaný panel (\*PNLGRP), ponuka (\*MENU), tlačový súbor (\*FILE s atribútom PRTF) alebo obrazovkový súbor (\*FILE s atribútom DSPF), bude dočasne dekomprimovaný. Ak sa takýto dočasne dekomprimovaný objekt použije päťkrát po sebe alebo sa používa dlhšie ako počas dvoch po sebe idúcich dňoch v rovnakom úvodnom zavedení programu (IPL), bude trvalo dekomprimovaný.
- v Operácia so zbaleným objektom zvyčajne trvá trochu dlhšie ako s rozbaleným objektom. Pri dekomprimácii veľmi veľkého komprimovaného objektu systém pošle správu Operácia prebieha. Prosím, čakajte.

Na zníženie množstva potrebného diskového priestoru v cieľových systémoch odporúča IBM tieto akcie. Tieto akcie v tom istom čase zaistia, aby sa často používané objekty dekomprimovali:

- v Skomprimujte všetko, čo posielate na cieľové systémy.
- v V centrálnom systéme používajte objekty rovnakým spôsobom, akým sa budú používať na cieľových systémoch. Urobte tak aspoň päť krát pre skupiny panelov, ponuky, tlačové súbory a obrazovkové súbory.
- v Ak vytvárate médiá typu premastering, súbory na CD-ROM nemôžu presahovať jednotky. Objekty skomprimujte tak, aby výsledný uložený súbor vošiel na CD-ROM.

Viac informácií o komprimovaní a dekomprimovaní objektov nájdete v časti Komprimované objekty a úložný priestor.

# <span id="page-22-0"></span>**Distribúcia centrálneho uzla súborov primárneho a sekundárneho jazyka**

S použitím distribúcie centrálneho uzla môžete distribuovať súbory primárneho a sekundárneho jazyka.

#### **Súbory primárneho jazyka**

Primárny jazyk je nainštalovaný v systéme ako štandardne nastavený jazyk používaný na zobrazovanie a tlač informácií. Distribučné médium licenčného programu spoločnosti IBM obsahuje súbory primárneho jazyka. Distribučné médiá, ktoré vytvoríte na centrálnom systéme, skopírujú súbory primárneho jazyka, takže ich môžete nainštalovať na vaše cieľové systémy.

#### **Súbory sekundárneho jazyka**

Distribúcia súborov sekundárneho jazyka je komplikovanejšia ako distribúcia súborov primárneho jazyka. Súbory sekundárneho jazyka sa ukladajú na distribučné médiá tak, ako to opisuje ["Kontrolný](#page-26-0) zoznam: Vytvoriť médium distribúcie [centrálneho](#page-26-0) uzla" na strane 21, a obnovujú sa na cieľových systémoch použitím užívateľom definovaného inštalačného programu, ako to opisuje ["Inštalačné](#page-31-0) úlohy pre cieľové systémy" na strane 26.

# **Distribúcia centrálneho uzla dočasných opráv programu (PTF)**

Opravy môžete distribuovať ako časť softvéru pre aktualizáciu celého systému alebo logický oddiel. V procese distribúcie centrálneho uzla sú opravy distribuované takto. Najprv sa aplikujú opravy na centrálny systém. Pri vytváraní distribučných médií sa opravy uložia na médiá a distribuujú. Nakoniec, keď budú distribučné médiá nainštalované na cieľových systémoch, Kópia A a Kópia B licenčného interného kódu bude nahradená a licenčné programy sa nainštalujú na úroveň PTF centrálneho systému.

Distribúcia opráv pomocou distribúcie centrálneho uzla má výhody. Jednou výhodou je, že na cieľových systémoch nie sú potrebné žiadne osobitné pokyny pre inštaláciu PTF. Ďalšou výhodou je, že cieľový systém bude používať rovnaké úrovne PTF a vydania ako centrálny systém.

# **Kontrolný zoznam: Príprava distribúcie softvéru s použitím distribúcie centrálneho uzla**

Ak chcete distribuovať softvér z centrálneho systému, dokončite kroky v nasledujúcom kontrolnom zozname. Najprv vyplňte kontrolný zoznam ″Skôr ako začnete″. Potom vykonajte kroky v zozname ″Príprava distribuovania softvéru z centrálneho systému.″ Nakoniec vyplňte kontrolný zoznam ″Po skončení″.

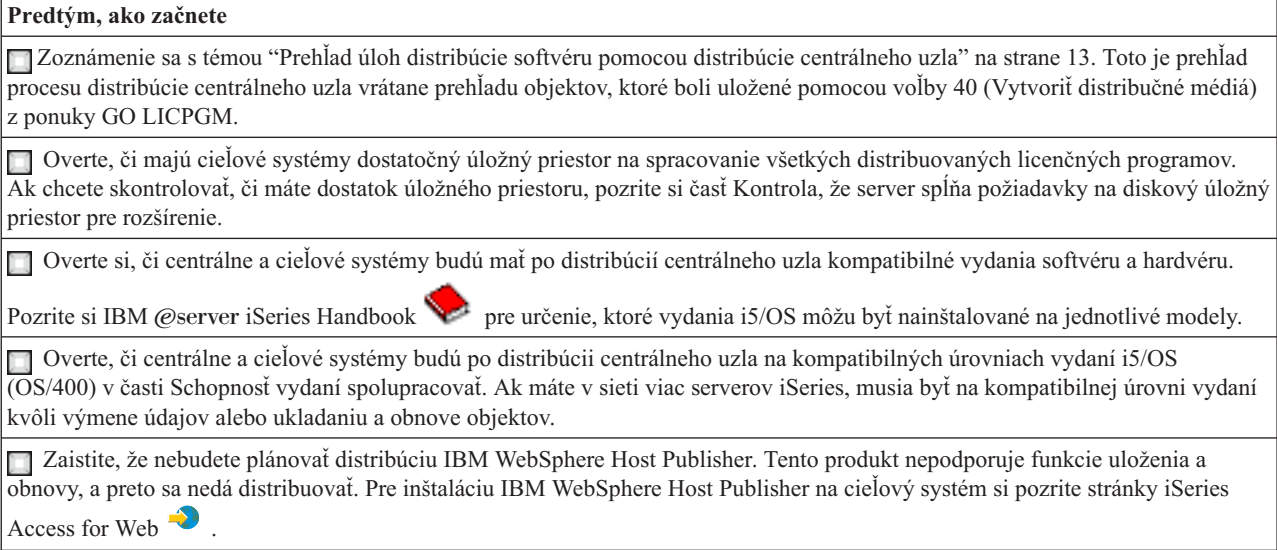

<span id="page-23-0"></span>**Predtým, ako začnete**

Skontrolujte, že sú v centrálnom systéme aplikované všetky dočasné opravy programu (PTF). Viac informácií o opravách PTF v procese distribúcie centrálneho uzla nájdete v časti ["Distribúcia](#page-22-0) centrálneho uzla dočasných opráv programu (PTF)" na strane 17.

Presvedčte sa, či je centrálny systém stabilný. Možno budete chcieť niekoľko týždňov testovať centrálny systém a skontrolovať jeho stabilitu.

#### **Príprava na distribúciu softvéru z centrálneho systému**

1. Vyberte metódu inštalácie pre cieľové systémy.

Vyberte automatickú alebo manuálnu inštaláciu, ako je opísané v časti "Metódy [inštalácie](#page-21-0) pre cieľové systémy" na [strane](#page-21-0) 16.

- 2. Ak ste v kroku 1 vybrali metódu automatickej inštalácie, vyberte alebo prispôsobte jeden z nasledujúcich inštalačných profilov.
	- v Nahradiť aktuálne vydanie (QRPLRELLVL)
	- Inštalovať nový systém (QINSNEWSYS)
	- v Nahradenie aktuálneho vydania IBM (QIBMRPLRLS)
	- Zmeniť primárny jazyk (QCHGPRILNG)

Môžete tiež vytvoriť vlastný inštalačný profil. Pre bližšie informácie si pozrite ["Inštalačné](#page-20-0) profily pre distribúciu [centrálneho](#page-20-0) uzla" na strane 15.

3. Vyberte distribučné médiá.

Vyberte katalóg obrazov, pásku, DVD (Digital Video Disc) alebo CD-ROM, ako je opísané v časti ["Typy](#page-19-0) [distribučných](#page-19-0) médií pre distribúciu centrálneho uzla" na strane 14.

- 4. **"Príprava informácií o licencii softvéru pre distribúciu centrálneho uzla"** Pripravte informácie o licencii pre produkty používajúce správu licencií OS/400.
- 5. **"Voliteľné: Napísať užívateľom [definovaný](#page-24-0) inštalačný program pre cieľové systémy" na strane 19** Automaticky obnovte ďalšie knižnice a ostatné objekty, ktoré plánujete uložiť na distribučné médiá.
- 6. Zvážte kompresiu a dekompresiu licenčných programov. Licenčné programy komprimujte pomocou príkazu CPROBJ (Compress Object). Informácie nájdete v časti "Komprimácia a [dekomprimácia](#page-21-0) licenčných programov pre distribúciu centrálneho uzla" na strane 16.
- 7. Ak ste ako distribučné médium vybrali katalóg obrazov, prejdite na **["Voliteľné:](#page-25-0) Pripraviť centrálny systém pre [virtuálne](#page-25-0) obrazy" na strane 20**.

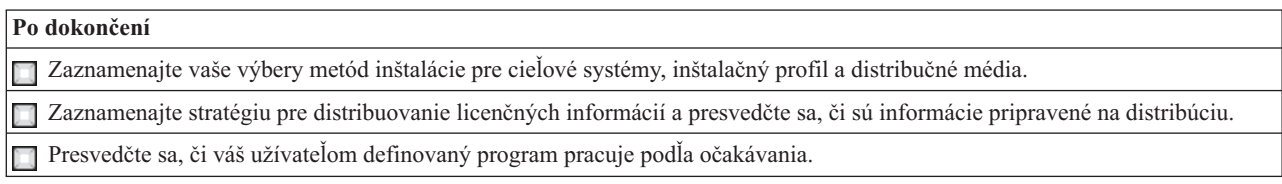

#### **Čo robiť ďalej:**

Ak ste dokončili úlohy v tomto kontrolnom zozname, prejdite na ["Kontrolný](#page-26-0) zoznam: Vytvoriť médium distribúcie [centrálneho](#page-26-0) uzla" na strane 21.

# **Príprava informácií o licencii softvéru pre distribúciu centrálneho uzla**

Distribuujte informácie o [softvérových](#page-18-0) licenciách pre licenčné programy pomocou distribučných médií a distribúcie centrálneho uzla. Informácia o softvérových licenciách znamená limit použití pre každý produkt. Limit použití musí byť distribuovaný, aby sa produkt mohol použiť na cieľových systémoch. Zakľúčované produkty vyžadujú viac starostlivosti ako štandardné produkty, pretože vyžadujú jedinečný licenčný kľúč pre každý cieľový systém. Môžete tiež ["Distribúcia](#page-24-0) [informácií](#page-24-0) o licencii softvéru pomocou iSeries Navigator alebo papiera" na strane 19.

Ak chcete pripraviť informácie o softvérových licenciách na distribúciu, vykonajte nasledujúce kroky:

1. Pripravte informácie o licenciách pre štandardné produkty:

Ak chcete distribuovať informácie o licencii pre štandardné produkty, musíte pre cieľové systémy nastaviť limit použitia. Po dokončení tejto úlohy bude limit použití automaticky zahrnutý na distribučné médiá.

- <span id="page-24-0"></span>2. Pripravte licenčné kľúče pre zakľúčované produkty:
	- a. Ak chcete pridať všetky licenčné kľúče pre všetky cieľové systémy do skladiska licenčných kľúčov, spustite príkaz ADDLICKEY (Add License Key). Ak chcete zistiť viac o archíve licenčných kľúčov, pozrite si časť Pridanie informácií o licenčných kľúčoch.
	- b. Použitím príkazu DSPLICKEY (Display License Key Information) vytvorte súbor licenčných kľúčov: DSPLICKEY PRDID(\*ALL) LICTRM(\*ALL) FEATURE(\*ALL) SERIAL(\*ALL) OUTPUT(\*LICKEYFILE) LICKEYFILE(QSYS/QALZALPKEY) LICKEYMBR(QALZALPKEY)

Súbor licenčných kľúčov sa musí v knižnici QSYS volať QALZALPKEY. Každý iný názov bude mať za následok zlyhanie inštalácie licenčných kľúčov počas inovácie softvéru.

## **Čo robiť ďalej:**

Pokračujte krokom "Distribúcia informácií o licencii softvéru pomocou iSeries Navigator alebo papiera".

## **Distribúcia informácií o licencii softvéru pomocou iSeries Navigator alebo papiera**

Splňte nasledovné úlohy pre distribúciu informácií o softvérovej licencii s použitím iSeries Navigatora alebo papiera:

- v Distribúcia licenčných kľúčov pomocou iSeries Navigator Licenčné kľúče môžete zbaliť a poslať použitím distribučnej funkcie Riadiacej centrály dostupnej v iSeries Navigatore.
- v Distribuujte informácie o licenciách na papieri:
	- 1. Pripravte informácie o licenciách pre distribúciu:
		- a. Nájdite doklad o nároku na každý produkt, ktorý plánujete distribuovať.
		- b. Vytvorte kópie všetkých dokladov o nároku.
		- c. Kópiu každého dokladu o nároku pošlite spolu s distribučnými médiami na všetky cieľové systémy.
	- 2. Keď budú distribučné médiá nainštalované na cieľovom systéme, aktualizujte informácie o licenciách na cieľovom systéme:
		- a. Ak chcete zobraziť zoznam softvérových produktov a funkcií, ktoré používajú správu licencií, použite príkaz WRKLICINF (Work with License Information).
		- b. Stlačte kláves F11 (Display usage information), aby sa zobrazil limit použití. Limit použití produktu je spravidla 0, ak nebol aktualizovaný.
		- c. Ak chcete skontrolovať typ zhody produktu, vyberte voľbu 5 (Display details). Ak je typ zhody \*KEYED, pokračujte nasledujúcim krokom. Ak je typ povolenia \*WARNING alebo \*OPRACTION, nastavte limit použitia pre štandardné produkty a pokračujte ďalším krokom.
		- d. Do stĺpca volieb, vedľa produktu, ktorý chcete pridať, zadajte 1 (Add license key) a stlačte kláves Enter.
		- e. Aktualizujte výzvy tak, aby sa zhodovali s informáciami, ktoré ste prijali od poskytovateľa vášho softvéru a stlačte kláves Enter.

Spravidla potrebujete aktualizovať polia pre licenčný kľúč a limit použití. V niektorých prípadoch budete musieť aktualizovať polia pre procesorovú skupinu, dátum vypršania lehoty a údaje predajcu. Nový limit použití sa zobrazí na obrazovke Work with License Information.

f. Tieto kroky zopakujte pre všetky produkty, ktoré zobrazil príkaz WRKLICINF.

## **Čo robiť ďalej:**

Pokračujte krokom "Voliteľné: Napísať užívateľom definovaný inštalačný program pre cieľové systémy", alebo prejdite na krok 6 na [strane](#page-23-0) 18 v kontrolnom zozname.

# **Voliteľné: Napísať užívateľom definovaný inštalačný program pre cieľové systémy**

Užívateľom definovaný inštalačný program vykonáva úlohy a posiela príslušné inštrukcie operátorom na cieľových systémoch. To vám umožní vykonávať mnoho inštalačných úloh automaticky a nainštalovať zákazníkom napísané aplikácie na cieľové systémy.

<span id="page-25-0"></span>Ak chcete napísať užívateľom definovaný inštalačný program, splňte nasledujúce úlohy:

- 1. Do vášho programu zahrňte inštrukcie na obnovu objektov na cieľových systémoch. Zoznam inštrukcií, ktoré môžete vložiť do užívateľom definovaného inštalačného programu nájdete v časti ["Inštalačné](#page-31-0) úlohy pre cieľové [systémy"](#page-31-0) na strane 26. Do vášho programu môžete zahrnúť všetky inštrukcie, alebo iba tie, ktoré sa použijú vo vašej distribúcii.
- 2. Svoj program vytvorte a uložte v knižnici QGPL a nazvite ho QLPUSER. Ak sa program QLPUSER v knižnici QGPL už nachádza, systém tento program vymaže počas automatickej inštalácie pred obnovením knižnice QGPL. To zabezpečí, že distribučné médium bude riadiť ďalšie spracovanie.
- 3. Keď dokončíte písanie programu, vykonajte nasledujúce úlohy:
	- a. Otestujte svoj užívateľom definovaný inštalačný program, aby ste zistili, či pracuje podľa očakávania.
	- b. Ponechajte si kópiu vášho programu na centrálnom systéme v jednej z vašich užívateľských knižníc.
	- c. Ak máte niekoľko cieľových systémov, ktoré potrebujú jedinečné spracovanie, pre každý systém vytvorte osobitný program.

#### **Príklad: Užívateľom definovaný inštalačný program**

Nasledujúci program riadiaceho jazyka (CL) je príkladom užívateľom definovaného inštalačného programu. Posiela inštrukcie operátorovi na cieľovom systéme. Takisto obnovuje knižnicu, ktorá obsahuje aplikáciu a kopíruje príkaz na spustenie aplikácie v knižnici QGPL:

**Poznámka:** Parameter &DEVICE v príklade je názov vášho zariadenia médií. Parameter &SUCCESS sa používa ako indikácia, či boli všetky licenčné programy úspešne nainštalované.

```
PGM PARM(&DEVICE &SUCCESS)
DCL VAR(&DEVICE) TYPE(*CHAR) LEN(10)
DCL VAR(&SUCCESS) TYPE(*CHAR) LEN(1)
IF COND(&SUCCESS *EQ '1') THEN(DO)
     SNDUSRMSG MSG('Load the tape in ' *CAT &DEVICE *CAT +
                           'and press the Enter key.')
     RSTLIB SAVLIB(APP1) DEV(&DEVICE)
     CRTDUPOBJ OBJ(STRAPP1) FROMLIB(APP1) +
                           OBJTYPE(*CMD) TOLIB(QGPL)
ENDDO
ELSE
     SNDUSRMSG MSG('One or more licensed programs failed to +
                           install.')
ENDPGM
```
**Poznámka:** Dôležité právne informácie nájdete v časti "Právne [vyhlásenie](#page-32-0) o kóde" na strane 27.

#### **Čo robiť ďalej:**

Pokračujte úlohami v kontrolnom zozname (krok 6 na [strane](#page-23-0) 18).

# **Voliteľné: Pripraviť centrálny systém pre virtuálne obrazy**

Ak chcete pripraviť centrálny systém pre virtuálne obrazy, vykonajte nasledovné úlohy:

1. **Kontrola, že má server dostatok diskového priestoru**

Skontrolujte, že má server dostatok diskového priestoru pre všetky virtuálne obrazy, ktoré chcete vytvoriť. Informácie o diskovom priestore pre virtuálne obrazy nájdete v požiadavkách katalógu obrazov v časti Príprava na virtuálne optické úložné zariadenie.

- 2. **Vytvorenie virtuálneho optického zariadenia** CRTDEVOPT DEVD(*názov-virtuálneho-zariadenia*) RSRCNAME(\*VRT) ONLINE(\*YES) TEXT(*textový-opis*)
- 3. **Zapnutie virtuálneho optického zariadenia** VRYCFG CFGOBJ(*názov-virtuálneho-zariadenia*) CFGTYPE(\*DEV) STATUS(\*ON)
- 4. **Vytvorenie katalógu obrazov**

<span id="page-26-0"></span>Vytvorte katalóg obrazov pre licenčné programy, ktoré chcete distribuovať. Príkaz CRTIMGCLG (Create Image Catalog) priradí katalóg obrazov k cieľovému adresáru, kde sú načítané súbory s obrazmi optických médií.

CRTIMGCLG IMGCLG(*názov-katalógu*) DIR(*cesta-ku-katalógu*) CRTDIR(\*YES) TEXT(*názov-katalóguobrazov*)

## 5. **Pridanie položky katalógu obrazov**

Pridajte novú položku katalógu obrazov s veľkosťou 48 MB až 16 GB. Minimálna veľkosť prvej jednotky musí byť 1489 MB. Ak plánujete uložiť celý operačný systém, pridajte novú položku katalógu obrazov s veľkosťou 4 GB. Ak plánujete duplikovať katalógy obrazov na DVD, skontrolujte, že ste vybrali veľkosť virtuálneho obrazu, ktorá zodpovedá veľkosti média DVD, na ktoré plánujete zapisovať.

Napríklad, ak chcete ukladať na DVD s kapacitou 4,7 GB, použite nasledujúci príkaz na vytvorenie správnej veľkosti obrazu:

ADDIMGCLGE IMGCLG(*názov-katalógu*) FROMFILE(\*NEW) TOFILE(*názov-súboru*) SIZE(\*DVD4700) TEXT(*textový-opis*)

Ak chcete ukladať na médium CD-ROM s kapacitou 650 MB alebo viac, použite nasledujúci príkaz na vytvorenie správnej veľkosti obrazu:

ADDIMGCLGE IMGCLG(*názov-katalógu*) FROMFILE(\*NEW) TOFILE(*názov-súboru*) SIZE(\*CD650) TEXT(*textový-opis*)

Opakujte tento krok pre požadovaný počet obrazov. Obrazy by ste mali pridávať v rovnakom poradí, ako ich chcete inštalovať.

### 6. **Načítanie katalógu obrazov**

Tento krok priradí ku katalógu obrazov virtuálne optické zariadenie. Môže byť aktívnych maximálne 35 virtuálnych optických zariadení.

LODIMGCLG IMGCLG(*názov-katalógu*) DEV(*názov-virtuálneho-zariadenia*) OPTION(\*LOAD)

## 7. **Inicializácia nového média**

INZOPT NEWVOL(MYSAVEVOL1) DEV(*názov-virtuálneho-zariadenia*) TEXT( *'text média'*)

Opakujte tento krok pre všetky nové obrazy, ktoré chcete inicializovať. Použite príkaz WRKIMGCLGE (Work with Image Catalog Entries) na výber obrazu, ktorý má byť inicializovaný, alebo použite príkaz LODIMGCLGE (Load/Unload/Mount Image Catalog Entry) na pokračovanie k nasledujúcej jednotke na inicializáciu.

LODIMGCLGE IMGCLG(MYCATALOG) IMGCLGIDX(číslo\_indexu) OPTION(\*MOUNT)

Po dokončení inicializácie nových médií, ponechajte prvú položku v pripojenom stave.

LODIMGCLGE IMGCLG(MYCATALOG) IMGCLGIDX(1) OPTION(\*MOUNT)

## **Čo robiť ďalej:**

Dokončite prípravu distribuovania softvéru s použitím distribúcie centrálneho uzla vykonaním záverečných úloh v kontrolnom zozname ("Po [dokončení"](#page-23-0) na strane 18).

# **Kontrolný zoznam: Vytvoriť médium distribúcie centrálneho uzla**

Ak ste ako distribučné médium vybrali pásku, DVD alebo katalóg obrazov, vytvorte distribučné médiá podľa tohto kontrolného zoznamu. Najprv vyplňte kontrolný zoznam ″Skôr ako začnete″. Potom vykonajte kroky v zozname ″Vytvorenie distribučných médií.″ Nakoniec vyplňte kontrolný zoznam ″Po skončení″.

Ak ste vybrali CD-ROM ako distribučné médium, pozrite si [Používanie](http://www-1.ibm.com/servers/eserver/iseries/optical/cdrom/cddist.htm) CD-ROM pri distribúcii softvéru iSeries pre vytvorenie CD-ROM.

#### **Predtým, ako začnete**

Ak plánujete distribuovať súbory [sekundárneho](#page-22-0) jazyka, uistite sa, že poznáte toto:

v Kód funkcie národnej jazykovej verzie pre sekundárny jazyk.

v "Licenčné programy, [nepodporujúce](#page-39-0) sekundárne jazyky" na strane 34.

Ak ste ako distribučné médium vybrali pásku alebo DVD vytlačte pre distribučné médium ["Sprievodný](#page-39-0) list pre médiá distribúcie [centrálneho](#page-39-0) uzla" na strane 34. Budete ju potrebovať pri vytváraní distribučných médií.

**Predtým, ako začnete**

**Presvedčte sa, či máte funkčne určený centrálny systém.** 

Presvedčte sa, či máte mimoriadne oprávnenia typu \*SAVSYS a typu \*JOBCTL. Ak tieto oprávnenia nemáte, nebudete môcť distribučné médiá vytvoriť.

Uistite sa, že sa objekty typu \*JRNRCV nenachádzajú v knižnici QSYS.

Na centrálnom systéme zmeňte systémovú hodnotu QALWOBJRST (Allow Object Restore) na \*ALL. Systémová hodnota QALWOBJRST (Allow Object Restore) zadáva, či sa dajú obnoviť objekty s atribútmi citlivými na bezpečnosť.

#### **Vytvorenie distribučného média**

1. Premenujte alebo vymažte protokoly histórie v centrálnom systéme:

- a. Zadajte CHGMSGQ MSGQ(QHST) DLVRY(\*DFT), čím sa vypne protokolovanie všetkých správ.
- b. Zadajte DSPLOG QHST (Display History Log), aby ste mali istotu, že sa všetky správy zapíšu do protokolu histórie. Keď sa ukáže protokol histórie, stlačte kláves Enter.
- c. Zadajte WRKOBJ QSYS/QHST\* \*FILE (Work with Objects and Display All History Logs), aby ste mohli pracovať so všetkými protokolmi histórie. Stlačte kláves Enter.
- d. Na každý protokol histórie použite voľbu premenovať alebo vymazať. Protokoly histórie sa musia z QSYS vymazať alebo sa musia premenovať, aby sa zabránilo ich distribúcii na cieľový systém.
- 2. Z ponuky GO LICPMG vyberte voľbu 40 (Vytvoriť distribučné médiá) a vykonajte každú úlohu.
	- **Poznámka:** Ak ste ako distribučné médium vybrali katalóg obrazov, môže sa počas spracovania objaviť dotazová správa OPT149F. Správa znamená, že inicializované médiá sú plné. Ak chcete pokračovať v spracovaní, vyberte voľbu A a stlačte Enter. Výberom voľby A sa vytvorí, zavedie, pripojí a inicializuje nová jednotka a spracovanie bude pokračovať.
- 3. Keď dokončíte voľbu 40, vykonajte nasledujúce úlohy, aby sa súbory sekundárneho jazyka uložili na distribučné médiá. V názve knižnice QSYS29 *xx* a v parametri jazyka príkazu SAVLICPGM hodnota *xx* reprezentuje kód funkcie národnej jazykovej verzie pre sekundárny jazyk.
	- a. Uložte knižnicu QSYS29*xx*. Táto knižnica obsahuje súbory sekundárneho jazyka.
	- b. Uložte všetky licenčné programy, ktoré zadávajú parameter jazyka a parameter typu objektu pre každý licenčný program. Parameter OBJTYPE musí byť \*LNG. Napríklad: SAVLICPGM LICPGM(5722WDS) DEV(TAP01) LNG(29*xx*) OBJTYPE(\*LNG) ENDOPT(\*LEAVE)
- 4. Použitím príkazu SAVLIB (Save Library) uložte na distribučné médiá dodatočné užívateľské knižnice.
- 5. Použitím príkazu SAV (Save) uložte na distribučné médiá užívateľské adresáre a ostatné objekty.
- 6. Na konci posledných distribučných médií uložte súbor s licenčnými kľúčmi.
- 7. Pre nastavenie ochrany proti zápisu pre virtuálne obrazy si pozrite Zmeniť ochranu proti zápisu pre virtuálne optické médiá.
- 8. Ak chcete pridať médium DVD do katalógu obrazov, prejdite na časť Príprava na aktualizáciu alebo nahradenie softvéru pomocou katalógu obrazov.
- 9. Pre konverziu virtuálnych obrazov na DVD alebo CD-ROM si pozrite Vytvoriť skutočné médiá z virtuálneho obrazu.

Súbor User Profiles (QFILEUPR) a súbor Device Configuration (QFILEIOC) sa neobjaví v zozname názvov súborov dodaných od IBM. Avšak tieto súbory sa objavia na distribučných médiách, ktoré vytvárate použitím voľby 40 (Create a distribution media).

### **Po dokončení**

Zadajte príkaz CHGMSGQ (Change Message Queue), aby sa parameter doručenia pre front správ QHST nastavil na predchádzajúcu hodnotu (predtým, ako vytvoríte distribučné médiá). Opäť sa tým zapne protokolovanie všetkých správ.

**["Duplikovanie](#page-28-0) a distribúcia DVD alebo páskových distribučných médií" na strane 23**

**"Voliteľné: Duplikovať DVD médiá do [virtuálnych](#page-28-0) obrazov" na strane 23**

### <span id="page-28-0"></span>**Po dokončení**

**"Voliteľné: [Distribuovať](#page-29-0) virtuálne obrazy" na strane 24**

### **Čo robiť ďalej:**

Ak ste dokončili úlohy v tomto kontrolnom zozname, prejdite na ["Kontrolný](#page-29-0) zoznam: Inštalovať médium distribúcie [centrálneho](#page-29-0) uzla na cieľový systém" na strane 24

# **Duplikovanie a distribúcia DVD alebo páskových distribučných médií**

Teraz, keď ste vytvorili DVD alebo páskové distribučné médiá, musíte skontrolovať obsah médií, vytvoriť duplikáty a distribuovať médiá do cieľových systémov. Ak chcete vytvoriť duplikáty a distribuovať DVD alebo páskové distribučné médiá, postupujte podľa týchto pokynov.

- 1. Skontrolujte obsah a zaznamenajte zoznam licenčných programov na sprievodný list distribučného média.
	- v Ak používate pásku, zadajte DSPTAP DEV(TAP01) OUTPUT(\*PRINT)
	- v Ak používate optické médium, zadajte DSPOPT VOL(id\_média) DEV(OPTxx) DATA(\*DIRATR) OUPUT(\*PRINT) PATH(\*ALL)

Kompletný zoznam súborov uložených na distribučnom médiu nájdete v časti "Obsah médií distribúcie [centrálneho](#page-36-0) uzla" na [strane](#page-36-0) 31.

- 2. Vytvorte duplikát média. Vytvorte jednu kópiu pre každý cieľový systém.
	- v Na duplikovanie pásky použite príkaz DUPTAP (Duplicate Tape).
	- v Na duplikovanie DVD použite príkaz DUPOPT (Duplicate Optical).
- 3. Podľa potreby vytvorte kópie sprievodného listu distribučného média.
- 4. Ku každej kópii distribučného média pridajte sprievodný list. Cieľové systémy používajú sprievodný list na lokalizovanie špecifického licenčného programu na distribučných médiách.

#### **Čo robiť ďalej:**

Prejdite na "Kontrolný zoznam: Inštalovať médium distribúcie [centrálneho](#page-29-0) uzla na cieľový systém" na strane 24

# **Voliteľné: Duplikovať DVD médiá do virtuálnych obrazov**

Ak chcete vykonať duplikáciu DVD médií v centrálnom systéme, postupujte podľa týchto krokov:

1. **Vytvorte katalóg obrazov**

Príkaz CRTIMGCLG (Create Image Catalog) priradí katalóg obrazov k cieľovému adresáru, kde sú načítané súbory s obrazmi optických médií. Zadajte nasledujúci príkaz:

CRTIMGCLG IMGCLG(*názov-katalógu*) DIR(*cesta-katalógu*) CRTDIR(\*YES) TEXT(*textový-opis*)

#### 2. **Pridajte položku katalógu obrazov**

Pridajte položku katalógu obrazov pre každé fyzické médium, ktoré máte. Zopakujte tento krok pre každú jednotku média. Pridajte obrazy v takom istom poradí, ako keby ste z nich išli inštalovať. Začnite prvým médiom v zozname a pokračujte, pokým nebudú zavedené všetky médiá.

Zadajte nasledovné pre pridanie položky katalógu obrazov do katalógu obrazov zo zariadenia fyzických optických médií s názvom OPTxx:

```
ADDIMGCLGE IMGCLG(názov-katalógu) FROMDEV(OPTxx) TOFILE(názov-súboru) TEXT(textový-opis)
```
**Poznámka:** Ak chcete vygenerovať názov pre parameter TOFILE, zadajte \*GEN. Ak chcete vygenerovať textový opis z média, zadajte \*GEN.

Teraz máte virtuálne obrazy v ceste katalógu, ktorú ste zadali v príkaze CRTIMGCLG.

### **Čo robiť ďalej:**

Prejdite na "Voliteľné: [Distribuovať](#page-29-0) virtuálne obrazy" na strane 24

# <span id="page-29-0"></span>**Voliteľné: Distribuovať virtuálne obrazy**

Ak ste vytvorili virtuálne obrazy alebo duplikovali DVD médiá do virtuálnych obrazov, overte poradie obrazov a distribuujte obrazy do cieľových systémov. Pre distribúciu virtuálnych obrazov vykonajte nasledovné úlohy:

1. **Skontrolujte, že obrazy sú v správnom poradí**

## WRKIMGCLGE IMGCLG(*názov-katalógu*)

Ak chcete zoradiť obrazy, stlačením PF7 zobrazte výzvu pre príkaz VFYIMGCLG. Zadajte \*UPGRADE pre typ a \*YES pre pole triedenia. Server usporiada obrazy v správnom poradí. Štandardne sa pripojí médium s najnižším indexom a načítajú sa všetky ostatné médiá.

2. Distribuujte virtuálne obrazy použitím jednej z nasledujúcich metód:

## v **Distribuujte virtuálne obrazy použitím FTP**

- a. Zvážte zabezpečenie údajov, ktoré plánujete distribuovať, pomocou Digitálnych certifikátov pre podpisovanie objektov. Po zabezpečení údajov, ktoré chcete pomocou FTP preniesť do cieľových systémov sa vráťte na túto stránku a pomocou FTP preneste katalógy obrazov a virtuálne obrazy.
- b. Spustite reláciu FTP so vzdialeným systémom, kde existujú súbory s obrazmi: FTP RMTSYS(*vzdialený-systém*)
- c. Nastavte formát pomenovania súborov. NAMEFMT 1
- d. Nastavte vzdialený adresár. CD '*/názov-adresára*'
- e. Nastavte lokálny adresár. LCD '*/názov-adresára* '
- f. Zadajte príkaz BINARY pre nastavenie typu prenosu: BINARY
- g. Zadaním príkazu MGET získajte súbory s obrazmi zo vzdialeného systému: MGET \*
- h. Ukončite reláciu FTP: QUIT
- v **Distribuujte katalóg obrazov a virtuálne obrazy s použitím fyzických médií**

Ak chcete uložiť katalóg obrazov na pásku, zadajte nasledujúci príkaz:

SAVOBJ OBJ(*názov-katalógu-obrazov*) LIB(QUSRSYS) OBJTYPE(\*IMGCLG) DEV(*názov-zariadenia*)

Pre uloženie obrazových súborov zadajte nasledujúci príkaz. (V nasledujúcom príklade názov adresára je názov spojený s katalógom obrazov.)

SAV DEV('/QSYS.LIB/*názov-zariadenia*.DEVD') OBJ(('/*názov-adresára*'))

## **Čo robiť ďalej:**

Prejdite na "Kontrolný zoznam: Inštalovať médium distribúcie centrálneho uzla na cieľový systém"

# **Kontrolný zoznam: Inštalovať médium distribúcie centrálneho uzla na cieľový systém**

Ak chcete distribučné médiá nainštalovať na cieľový systém, vykonajte nasledujúce kroky. Keď ste na cieľovom systéme dokončili inštaláciu distribučných médií a obnovu objektov, vykonajte kroky, ktoré sa použijú vo vašej distribúcií, v kontrolnom zozname ″Po skončení″.

- 1. Ak plánujete inštalovať virtuálne obrazy na cieľový systém, musíte ["Voliteľné:](#page-30-0) Pripraviť cieľový systém pre [virtuálne](#page-30-0) obrazy" na strane 25.
- 2. Nainštalujte distribučné médiá na cieľové systémy použitím krokov načrtnutých v nasledovných príslušných informáciách témy Inštalácia, aktualizácia alebo vymazanie i5/OS a súvisiaceho softvéru:
	- v Aktualizácia alebo nahradenie softvéru použitím automatickej inštalácie
	- v Aktualizácia alebo nahradenie softvéru použitím manuálnej inštalácie

<span id="page-30-0"></span>3. Vykonajte všetky úlohy opísané v ["Inštalačné](#page-31-0) úlohy pre cieľové systémy" na strane 26, ktoré neboli uskutočnené ako súčasť užívateľom definovaného inštalačného programu.

**Poznámka:** V cieľovom systéme sa nemusia znova akceptovať softvérové zmluvy.

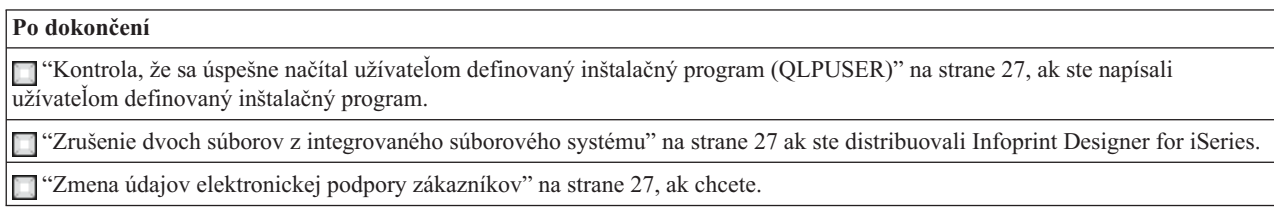

Keď dokončíte kroky v tomto kontrolnom zozname, budete mať dokončenú distribúciu centrálneho uzla.

# **Voliteľné: Pripraviť cieľový systém pre virtuálne obrazy**

Ak chcete pripraviť cieľový systém pre virtuálne obrazy, vykonajte nasledovné úlohy:

- 1. **Vytvorenie virtuálneho optického zariadenia** CRTDEVOPT DEVD(*názov-virtuálneho-zariadenia*) RSRCNAME(\*VRT) ONLINE(\*YES) TEXT(*textový-opis*)
- 2. **Zapnutie virtuálneho optického zariadenia** VRYCFG CFGOBJ(*názov-virtuálneho-zariadenia*) CFGTYPE(\*DEV) STATUS(\*ON)
- 3. V závislosti od toho, ako ste distribuovali virtuálne obrazy, vykonajte jednu z nasledujúcich úloh:
	- v *Ak ste distribuovali virtuálne obrazy z centrálneho systému s použitím FTP,* vykonajte nasledujúce úlohy. Pri týchto úlohách sa predpokladá, že obrazy sa nachádzajú v adresári zadanom v príkaze CRTIMGCLG (Create Image Catalog) v kroku 3a.
		- a. **Vytvorenie katalógu obrazov**

CRTIMGCLG IMGCLG(*názov-katalógu-obrazov*) DIR(*názov-adresára*) TEXT(*textový-opis*)

b. **Pridanie položiek katalógu obrazov pre každý obraz** ADDIMGCLGE IMGCLG(*názov-katalógu-obrazov*) FROMFILE(*názov-súboru-s-obrazom*) TOFILE(\*FROMFILE) IMGCLGIDX(\*AVAIL)

**Poznámka:** Ak nechcete, aby systém generoval pre položku katalógu nový názov, zadajte v parametri FROMFILE presný názov súboru (bez cesty).

v *Ak ste uložili váš katalóg obrazov a obrazové súbory na fyzické médium,* zadajte nasledovné v cieľovom systéme pre obnovu katalógu obrazov z pásky:

RSTOBJ OBJ(*názov-katalógu-obrazov*) SAVLIB(QUSRSYS) OBJTYPE(\*IMGCLG) DEV(*názov zariadenia*)

Zadajte nasledovné v cieľovom systéme pre obnovu adresára z pásky:

RST DEV('/QSYS.LIB/*názov-zariadenia*.DEVD') OBJ(('/*názov-adresára*'))

## 4. **Načítanie katalógu obrazov**

Tento krok priradí ku katalógu obrazov virtuálne optické zariadenie. Ku špecifickému virtuálnemu optickému zariadeniu môže byť naraz priradený len jeden katalóg obrazov.

LODIMGCLG IMGCLG(*názov-katalógu*) DEV(*názov-virtuálneho-zariadenia*) OPTION(\*LOAD)

## 5. **Kontrola, že obrazy sú v správnom poradí.**

Zadajte jeden z nasledujúcich príkazov:

- v VFYIMGCLG IMGCLG(*názov-katalógu*) TYPE(\*UPGRADE) SORT(\*YES)
- v WRKIMGCLGE IMGCLG(*názov-katalógu*)

Potom stlačením PF7 zobrazte výzvu pre príkaz VFYIMGCLG. Pre pole typu zadajte \*UPGRADE a pre pole zoradenia zadajte \*YES.

<span id="page-31-0"></span>Server usporiada obrazy v správnom poradí. Štandardne sa pripojí médium s najnižším indexom a načítajú sa všetky ostatné médiá. Ak chcete zobraziť poradie obrazov, použite príkaz WRKIMGCLGE (Work with Image Catalog Entries):

WRKIMGCLGEIMGCLG(*názov-katalógu*)

## **Čo robiť ďalej:**

Buď pokračujte krokmi z časti "Inštalačné úlohy pre cieľové systémy", alebo vykonajte záverečné úlohy z časti "Kontrolný zoznam: Inštalovať médium distribúcie [centrálneho](#page-29-0) uzla na cieľový systém" na strane 24.

# **Inštalačné úlohy pre cieľové systémy**

Ak ste nenapísali užívateľom definovaný inštalačný program, musíte splniť nasledujúce úlohy, aby sa do cieľových systémov obnovili súbory, ktoré boli uložené na distribučných médiách. Všetky tieto úlohy alebo niektoré z týchto úloh môžete zahrnúť do užívateľom definovaného inštalačného programu. Po nainštalovaní distribučných médií v cieľovom systéme potom program vykoná tieto úlohy automaticky.

Ak ste nenapísali užívateľom definovaný inštalačný program, nasledujúce úlohy splňte, keď budú distribučné médiá nainštalované v cieľovom systéme, alebo tieto úlohy zahrňte do vášho užívateľom definovaného inštalačného programu. Presvedčte sa, či sa obnovili iba objekty uložené na distribučných médiách a či boli tieto objekty obnovené v rovnakom poradí, v akom boli uložené.

- v Použitím príkazu RSTUSRPRF (Restore User Profile) obnovte užívateľské profily.
- v Použitím príkazu RSTCFG (Restore Configuration) obnovte údaje o konfigurácii systému.

**Poznámka:** Jediný vhodný čas na obnovu údajov o konfigurácii systému je vtedy, keď má centrálny systém a cieľové systémy úplne rovnakú hardvérovú konfiguráciu.

- v Použitím príkazu RSTLIB (Restore Library) obnovte užívateľské knižnice.
- v Použitím príkazu RST (Restore) obnovte objekty súborového systému.
- v Nainštalujte nové licenčné programy, ktoré IBM distribuuje nezávisle od vydania i5/OS.
- Obnovte súbory sekundárneho jazyka:
	- 1. Použitím príkazu RSTLIB (Restore Library) obnovte v cieľovom systéme knižnicu QSYS29*xx*, pričom *xx* predstavuje kód funkcie národnej jazykovej verzie pre sekundárny jazyk.
	- 2. Použitím príkazu RSTLICPGM (Restore Licensed Program) obnovte na cieľovom systéme licenčné programy, pričom zadajte 29*xx* pre parameter LNG a \*LNG pre parameter RSTOBJ. Napríklad: RSTLICPGM LICPGM(5722WDS) DEV(TAP01) RSTOBJ(\*LNG) LNG(29xx) ENDOPT(\*LEAVE)
- v Použitím príkazov riadiaceho (CL) jazyka nainštalujte aplikácie.
- v Nainštalujte užívateľské produkty, ktoré sú zbalené pomocou licenčného programu System Manager for iSeries s použitím príkazu RSTLICPGM (Restore Licensed Program).
- v Obnovte informácie o licenčných kľúčoch:
	- 1. Obnovte súbor licenčných kľúčov.
	- 2. Spustite príkaz ADDLICKEY (Add License Key), aby ste zo súboru licenčných kľúčov pridali všetky licencie typu \*LOCAL.
	- 3. Vymažte súbor licenčných kľúčov.

## **Čo robiť ďalej:**

- v Ak ste nainštalovali distribučné médiá na cieľový systém, vykonajte úlohy z časti "Inštalácie [distribučných](#page-30-0) médií do [cieľového](#page-30-0) systému" na strane 25.
- v Ak plánujete napísať užívateľom definovaný inštalačný program, vráťte sa na úlohu "Voliteľné: Napísať [užívateľom](#page-24-0) [definovaný](#page-24-0) inštalačný program pre cieľové systémy" na strane 19.

# **Voliteľné úlohy vykonávané po inštalácii**

Po dokončení inštalácie distribučných médií na cieľový systém vykonajte nasledujúce úlohy, ktoré sa použijú vo vašej distribúcii na cieľovom systéme:

### <span id="page-32-0"></span>**Skontrolujte, že sa úspešne načítal užívateľom definovaný inštalačný program (QLPUSER):**

- 1. Z ponuky GO LICPGM vyberte voľbu 50 (Display log for messages).
- 2. Overte, či prijatá správa je User install processing completed.

#### **Zrušte dva súbory v integrovanom súborovom systéme, ak ste distribuovali Infoprint Designer for iSeries:**

- v Do príkazového riadku napíšte RMVLNK '/QIBM/ProdData/AFPDesigner/session/IPDes'
- Do príkazového riadku napíšte RMVLNK '/QIBM/ProdData/AFPDesigner/session/IPIEd'

#### **Zmeňte údaje elektronickej podpory zákazníkov**

- 1. Zmeňte telefónne čísla pre servis a marketing:
	- Napíšte CALL QESPHONE a stlačte kláves Enter.
	- Napíšte CALL QTIPHONE a stlačte kláves Enter.
- 2. Zmeňte informácie v databáze kontaktov tak, aby obsahovali telefónne číslo operátora a hlasovej služby na mieste cieľového systému:
	- a. Zadajte príkaz Work with Support Contact Information (WRKCNTINF) v ktoromkoľvek príkazovom riadku.
	- b. Na obrazovke Work with Support Contact Information vyberte voľbu 2 (Work with local service information).

#### **Vymažte katalóg obrazov a obrazy, aby ste uvoľnili priestor**

Pre vymazanie katalógu a všetkých optických obrazov (obrazových súborov) napíšte nasledovné: DLTIMGCLG IMGCLG(*mycatalog*) KEEP(\*NO)

## **Právne vyhlásenie o kóde**

IBM vám poskytuje neexkluzívnu licenciu chránenú autorským právom na používanie všetkých príkladov programového kódu, z ktorých si môžete vygenerovať podobnú funkciu prispôsobenú vašim konkrétnym potrebám.

OKREM ZÁKONNÝCH ZÁRUK, KTORÉ NEMOŽNO VYLÚČIŤ, SPOLOČNOSŤ IBM, JEJ VÝVOJÁRI PROGRAMOV A DODÁVATELIA NEPOSKYTUJÚ ŽIADNE ZÁRUKY ALEBO PODMIENKY, ČI UŽ VÝSLOVNE VYJADRENÉ ALEBO PREDPOKLADANÉ, VRÁTANE ALE NEOBMEDZUJÚC SA IBA NA PREDPOKLADANÉ ZÁRUKY ALEBO PODMIENKY PREDAJNOSTI, VHODNOSTI NA URČITÝ ÚČEL A NEPORUŠOVANIA PRÁV, TÝKAJÚCE SA PROGRAMU ALEBO TECHNICKEJ PODPORY, AK SA POSKYTUJE.

ZA ŽIADNYCH OKOLNOSTÍ IBM ANI JEJ VÝVOJÁRI PROGRAMOV ALEBO DODÁVATELIA NEZODPOVEDAJÚ ZA NIČ Z NASLEDOVNÉHO, A TO ANI V PRÍPADE INFORMOVANIA O TAKEJ MOŽNOSTI:

- 1. STRATA ALEBO POŠKODENIE ÚDAJOV;
- 2. ZVLÁŠTNE, NÁHODNÉ ALEBO NEPRIAME ŠKODY ALEBO AKÉKOĽVEK EKONOMICKÉ NÁSLEDNÉ ŠKODY, ALEBO
- 3. STRATA ZISKU, BIZNISU, PRÍJMU, DOBRÉHO MENA ALEBO OČAKÁVANÝCH ÚSPOR.

NIEKTORÉ JURISDIKCIE NEPOVOĽUJÚ VYLÚČENIE ANI OBMEDZENIE NÁHODNÝCH ALEBO NÁSLEDNÝCH ŠKÔD, TAKŽE VYŠŠIE UVEDENÉ OBMEDZENIA ANI VYLÚČENIA SA NA VÁS NEMUSIA VZŤAHOVAŤ.

# <span id="page-34-0"></span>**Kapitola 7. Odstraňovanie problémov s distribúciou softvéru**

Použite nasledujúce informácie, aby ste chápali, aké budete mať voľby, ak budete mať problémy s distribúciou softvéru.

#### **Odstraňovanie problémov s inštaláciou inštalačného programu definovaného užívateľom (QLPUSER)**

Ak po nainštalovaní distribučných médií neprijme cieľový systém správu User installation processing completed, problém mohol nastať pri inštalácii programu QLPUSER.

- v **Správa CPI3D8B: Zlyhalo spracovanie užívateľskej inštalácie** Ak cieľový systém prijal správu User installation processing failed, znamená to, že systém spustil program QLPUSER v knižnici QGPL a výsledkom bol výskyt jednej alebo viacerých chýb.
- v **Nezobrazia sa žiadne správy** Ak sa neobjaví žiadna správa, znamená to, že nastal jeden z nasledujúcich prípadov:
	- Program QLPUSER sa nenachádza na distribučných médiách v knižnici QGPL.
	- Inštalácia produktov dodaných od IBM zlyhala tak, že nebolo možné volať program QLPUSER.
	- QGPL alebo QUSRSYS nebola úspešne nainštalovaná. Ak jedna z týchto knižníc nebola úspešne nainštalovaná na cieľový systém, program QLPUSER nebol volaný.

# <span id="page-36-0"></span>**Kapitola 8. Súvisiace informácie**

Nižšie sú uvedené príručky iSeries (vo formáte PDF), webové stránky a témy Informačného centra, ktoré sa týkajú témy Distribúcia softvéru. Všetky dokumenty formátu PDF si môžete prezerať alebo vytlačiť.

#### **Distribúcia centrálneho uzla**

- v "Obsah médií distribúcie centrálneho uzla"
- v "Licenčné programy, [nepodporujúce](#page-39-0) sekundárne jazyky" na strane 34
- v ["Sprievodný](#page-39-0) list pre médiá distribúcie centrálneho uzla" na strane 34

### **Redbooks**

- IBM @server iSeries [Handbook](http://www.redbooks.ibm.com/pubs/pdfs/redbooks/ga195486.pdf)
- Managing OS/400 with [Operations](http://publib-b.boulder.ibm.com/Redbooks.nsf/RedbookAbstracts/sg246564.html?Open) Navigator V5R1 Volume 4: Packages and Products

#### **Webové lokality**

Using CD-ROM in [Distributing](http://www-1.ibm.com/servers/eserver/iseries/optical/cdrom/cddist.htm) iSeries Software

#### **Iné informácie**

- v Inštalácia, aktualizácia alebo vymazanie i5/OS a súvisiaceho softvéru
- v Komprimované objekty a úložný priestor
- v Inštalácia vydania i5/OS a súvisiaceho softvéru
- Virtuálne optické úložné zariadenie

Ak chcete uložiť PDF na vašej pracovnej stanici za účelom prezerania alebo tlače:

- 1. Pravým tlačidlom kliknite na PDF vo vašom prehliadači (pravým tlačidlom kliknite na odkaz hore).
- 2. Ak používate Internet Explorer, kliknite na tlačidlo **Save Target As...**. Ak používate Netscape Communicator, kliknite na tlačidlo **Save Link As...**.
- 3. Nájdite adresár, v ktorom chcete uvedený PDF súbor uložiť.
- 4. Kliknite na tlačidlo **Save**.

Ak potrebujete Adobe Acrobat Reader na zobrazenie alebo tlač týchto súborov PDF, môžete prevziať jeho kópiu z webovej lokality [spoločnosti](http://www.adobe.com/products/acrobat/readstep.html) Adobe<sup>-3</sup>.

# **Obsah médií distribúcie centrálneho uzla**

V tabuľke Obsah distribučných médií sú vypísané súbory, ktoré sú uložené na distribučných médiách. Tabuľku Obsah distribučných médií použite na overenie, či ste všetky súbory správne preniesli na distribučné médiá.

Nasledujúca tabuľka je kľúčom pre generické názvy súborov uvedené v tabuľke Obsah distribučných médií.

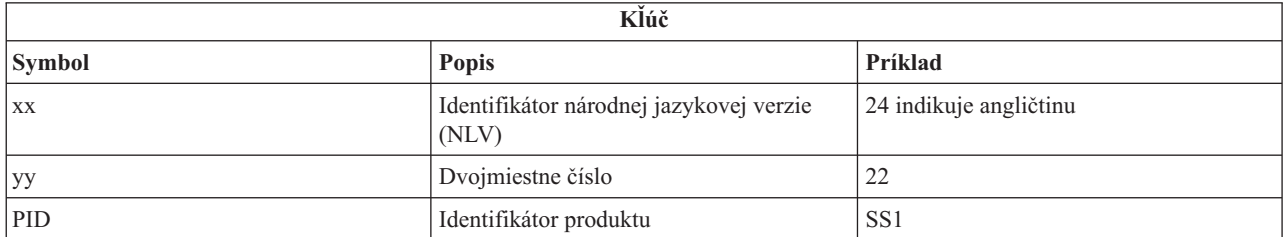

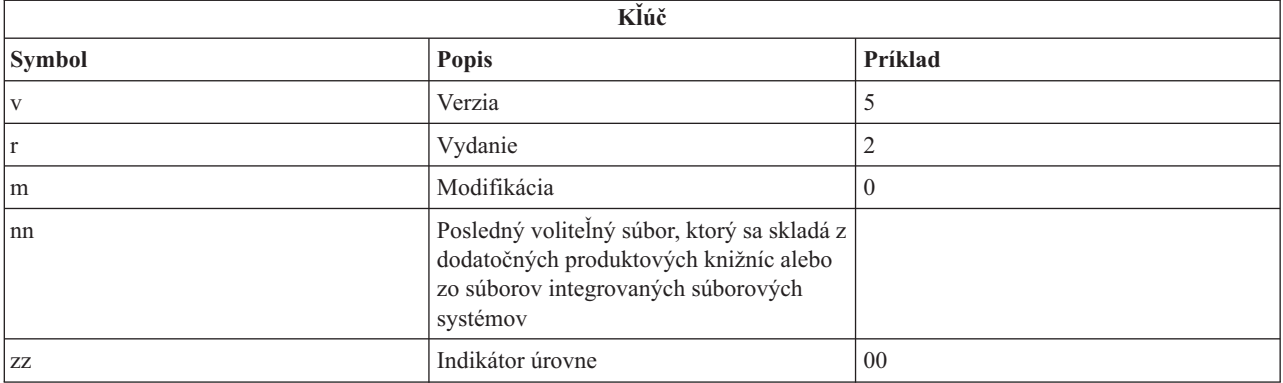

Nasledujúca tabuľka uvádza súbory v poradí, v akom sú uložené na distribučné médium.

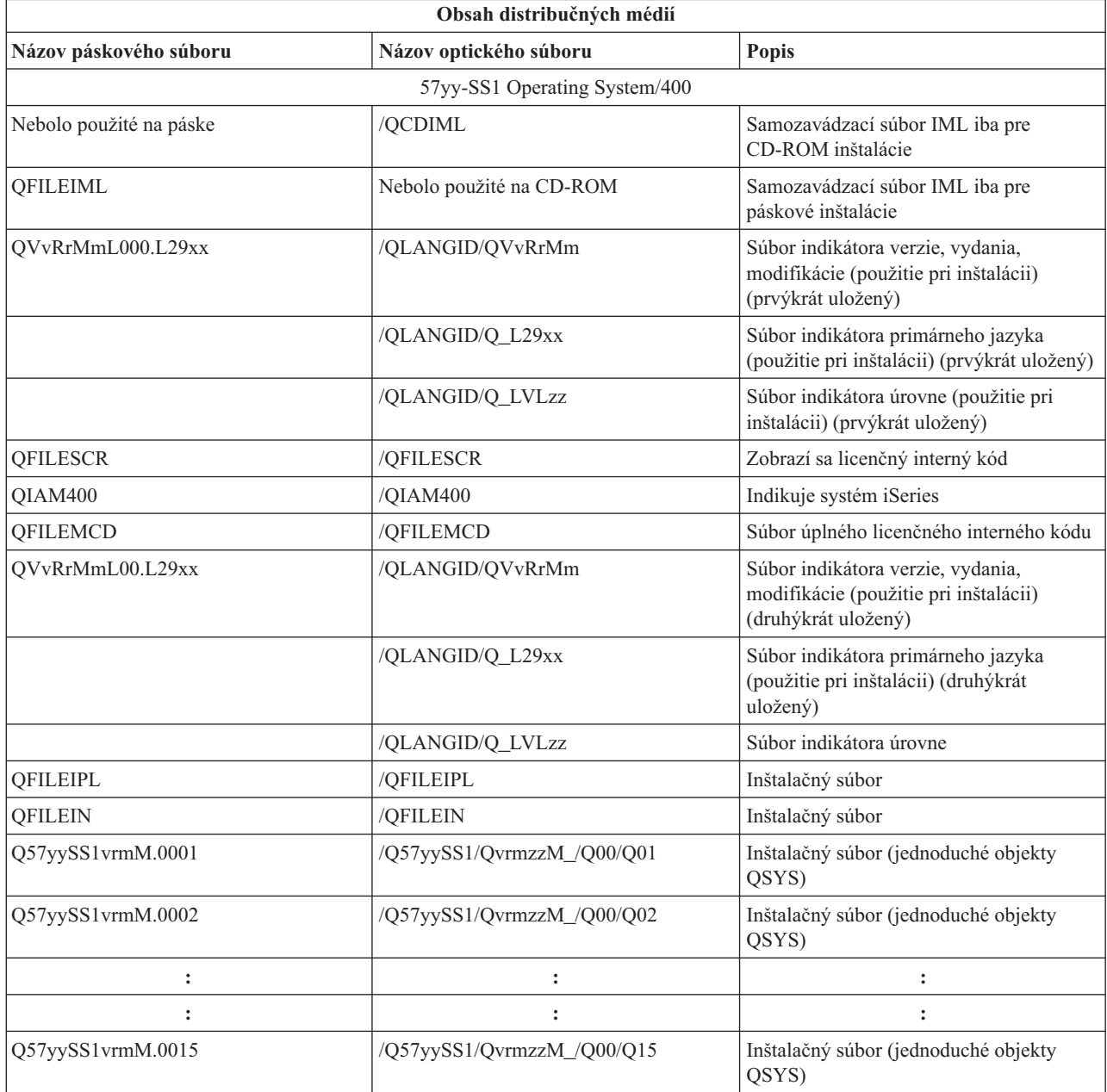

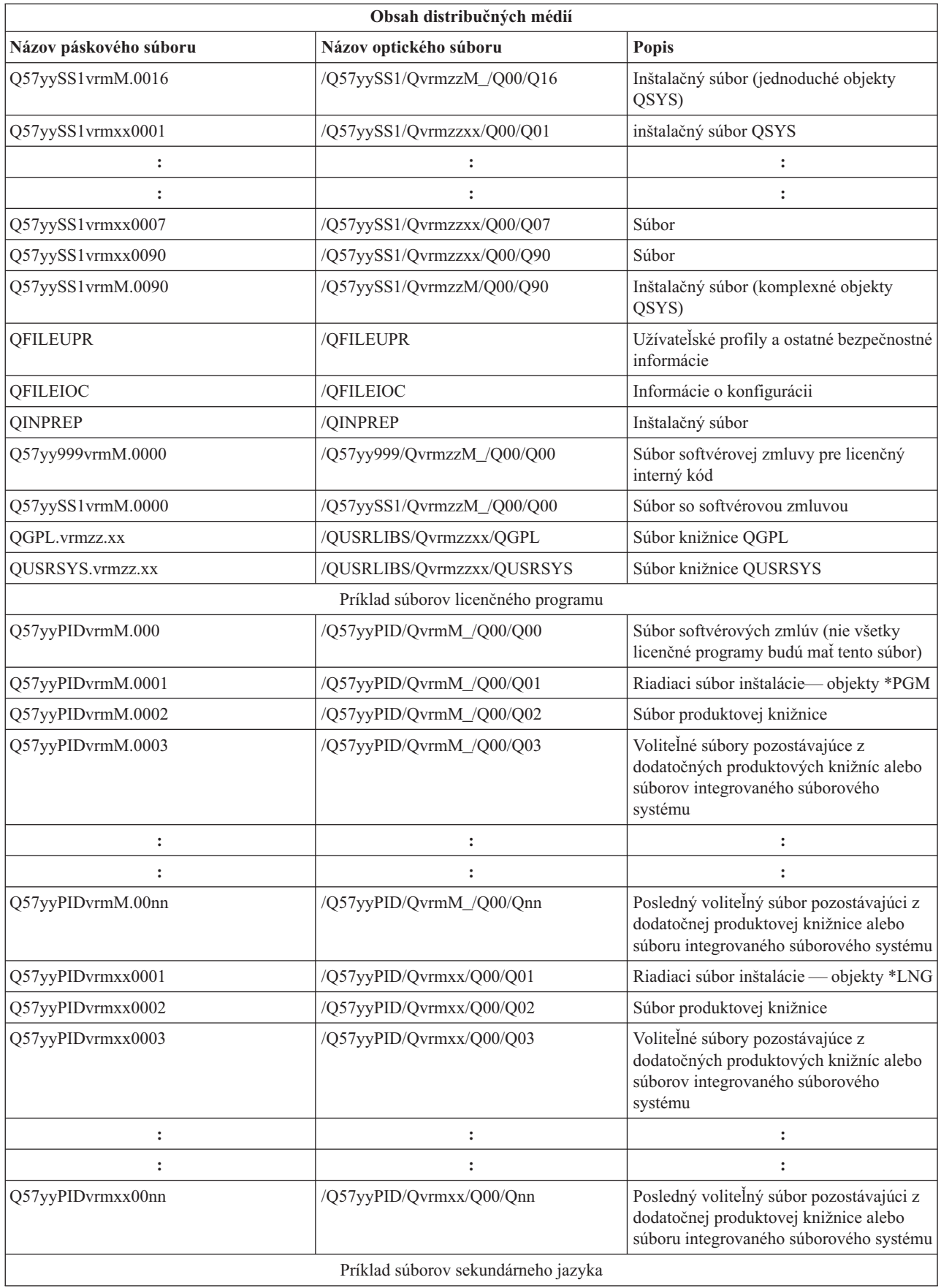

<span id="page-39-0"></span>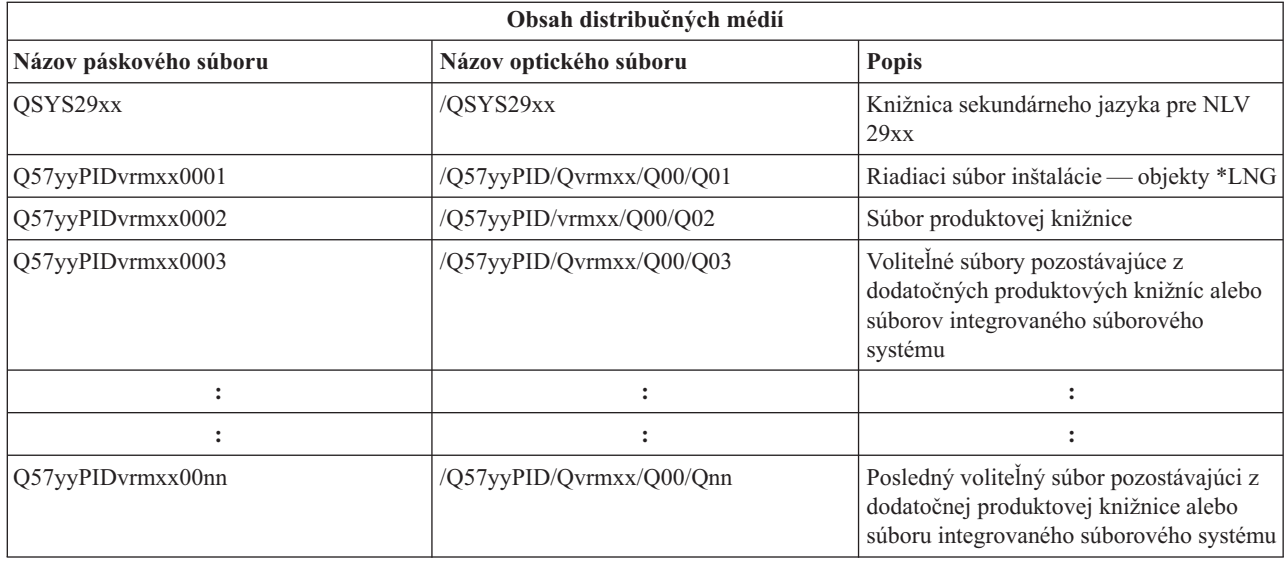

# **Licenčné programy, nepodporujúce sekundárne jazyky**

Nasleduje zoznam licenčných programov, ktoré nepodporujú sekundárne jazyky:

- v 5722-SS1 voľby 6, 7, 8, 9, 13, 18, 21, 26, 27, 36, 37, 38, 39, 41, 42 a 43
- 5722-JV1 voľby 3, 4, 5 a 6
- 5769-FNT voľby 1 až 15
- 5769-FN1 voľby 1 až 5
- 5722-RD1 voľby 5, 11 a 12
- 5722-WDS voľby 35, 45, 55 a 60
- $\cdot$  5722-BR1 voľby 1 a 2
- $\cdot$  5722-XW1 voľba 1
- $\cdot$  5722-IP1 voľba 1
- $\cdot$  5733-VE1 báza

# **Sprievodný list pre médiá distribúcie centrálneho uzla**

\_\_\_\_\_\_\_\_\_\_\_\_\_\_\_\_\_\_\_\_\_\_\_\_\_\_\_\_\_\_\_\_\_\_\_\_\_\_\_\_\_\_\_\_\_\_\_\_\_\_\_\_\_\_\_\_\_\_\_\_\_\_\_\_\_\_\_\_\_

\_\_\_\_\_\_\_\_\_\_\_\_\_\_\_\_\_\_\_\_\_\_\_\_\_\_\_\_\_\_\_\_\_\_\_\_\_\_\_\_\_\_\_\_\_\_\_\_\_\_\_\_\_\_\_\_\_\_\_\_\_\_\_\_\_\_\_\_\_

\_\_\_\_\_\_\_\_\_\_\_\_\_\_\_\_\_\_\_\_\_\_\_\_\_\_\_\_\_\_\_\_\_\_\_\_\_\_\_\_\_\_\_\_\_\_\_\_\_\_\_\_\_\_\_\_\_\_\_\_\_\_\_\_\_\_\_\_\_

Identifikácia centrálneho umiestnenia \_\_\_\_\_\_\_\_\_\_\_\_\_\_\_\_\_\_\_\_\_\_\_\_\_\_

Identifikácia cieľového umiestnenia \_\_\_\_\_\_\_\_\_\_\_\_\_\_\_\_\_\_\_\_\_\_\_\_\_\_

Verzia \_\_\_\_\_\_\_ Vydanie \_\_\_\_\_\_\_ Modifikácia \_\_\_\_\_\_\_

Obsah médií:

Licenčný interný kód IBM

Licenčný program IBM i5/OS

Špeciálne inštrukcie:

Toto tlačivo môže byť kopírované podľa potreby.

# <span id="page-42-0"></span>**Príloha. Právne informácie**

Tieto informácie boli vyvinuté pre produkty a služby ponúkané v USA.

IBM nemusí ponúkať produkty, služby alebo vlastnosti opisované v tomto dokumente v iných krajinách. Informácie o aktuálne dostupných produktoch a službách vo vašej krajine získate od predstaviteľa lokálnej pobočky IBM. Žiadny odkaz na produkt, program alebo službu IBM nie je myslený tak a ani neimplikuje, že sa môže používať len tento produkt, program alebo služba od IBM. Namiesto nich sa môže použiť ľubovoľný funkčne ekvivalentný produkt, program alebo služba, ktorá neporušuje intelektuálne vlastnícke právo IBM. Vyhodnotenie a kontrola činnosti produktu, programu alebo služby inej ako od IBM je však na zodpovednosti užívateľa.

IBM môže mať patenty alebo podané prihlášky patentov týkajúcich sa predmetu opísanom v tomto dokumente. Získanie tohto dokumentu vám nedáva žiadnu licenciu na tieto patenty. Požiadavky o licencie môžete zasielať písomne na:

IBM Director of Licensing IBM Corporation North Castle Drive Armonk, NY 10504-1785 U.S.A.

Žiadosti o licencie týkajúce sa dvojbajtových (DBCS) informácií smerujte na oddelenie intelektuálneho vlastníctva IBM vo vašej krajine alebo ich pošlite písomne na:

IBM World Trade Asia Corporation Licensing 2-31 Roppongi 3-chome, Minato-ku Tokyo 106-0032, Japan

**Nasledujúci odsek sa netýka Veľkej Británie ani žiadnej inej krajiny, kde sú takéto vyhlásenia nezlučiteľné s lokálnym zákonom:** SPOLOČNOSŤ INTERNATIONAL BUSINESS MACHINES POSKYTUJE TÚTO PUBLIKÁCIU "TAK AKO JE" BEZ ZÁRUKY AKÉHOKOĽVEK DRUHU, VYJADRENEJ ALEBO IMPLIKOVANEJ, VRÁTANE (ALE NEOBMEDZENE) IMPLIKOVANÝCH ZÁRUK NEPOŠKODENIA, PREDAJNOSTI ALEBO VHODNOSTI NA KONKRÉTNY ÚČEL. Niektoré štáty nedovoľujú zriecť sa vyjadrených alebo implikovaných záruk v určitých transakciách, preto sa vás toto vyhlásenie nemusí týkať.

Tieto informácie môžu obsahovať technické nepresnosti alebo typografické chyby. Tieto informácie sa periodicky menia; tieto zmeny budú začlenené do nových vydaní publikácie. IBM môže kedykoľvek bez ohlásenia vykonať zmeny alebo vylepšenia v produktoch alebo programoch popísaných v tejto publikácii.

Všetky odkazy v týchto informáciách na webové lokality iné ako od IBM sú poskytnuté len pre pohodlie a v žiadnom prípade neslúžia ako potvrdenie obsahu týchto webových lokalít. Materiály na týchto webových lokalitách nie sú časťou produktov IBM a použitie týchto webových lokalít je na vaše vlastné riziko.

IBM môže použiť alebo distribuovať všetky vami poskytnuté informácie ľubovoľným spôsobom bez toho, aby voči vám vznikli akékoľvek záväzky.

Vlastníci licencií na tento program, ktorí chcú o ňom získať informácie za účelom povolenia: (i) výmeny informácií medzi nezávisle vytvorenými programami a inými programami (vrátane tohto) a (ii) vzájomného použitia vymieňaných informácií by mali kontaktovať:

IBM Corporation Software Interoperability Coordinator, Department 49XA 3605 Highway 52 N

<span id="page-43-0"></span>Rochester, MN 55901 U.S.A.

Takéto informácie môžu byť dostupné, môžu byť predmetom príslušných pojmov a podmienok a v niektorých prípadoch sú dostupné za poplatok.

Licenčný program opísaný v týchto informáciách a všetok licenčný materiál preň dostupný poskytuje IBM za podmienok Zákazníckej zmluvy IBM, Medzinárodnej licenčnej zmluvy pre program IBM, Licenčnej zmluvy IBM pre strojový kód, alebo akejkoľvek ekvivalentnej zmluvy medzi nami.

Všetky údaje o výkone, uvádzané v tomto dokumente boli získané v riadenom prostredí. Výsledky získané v iných prevádzkových prostrediach sa môžu podstatne odlišovať. Niektoré merania boli vykonané v systémoch vývojovej úrovne a nie je žiadna záruka, že tieto merania budú rovnaké vo všeobecne dostupných systémoch. Okrem toho, niektoré výsledky boli odhadnuté extrapoláciou. Skutočné výsledky sa môžu odlišovať. Užívatelia tohto dokumentu by si mali overiť použiteľnosť týchto údajov pre svoje špecifické prostredie.

Informácie o produktoch iných ako od IBM boli získané od poskytovateľov týchto produktov, z ich uverejnených oznámení alebo z iných, verejne dostupných zdrojov. Spoločnosť IBM tieto produkty netestovala a nemôže potvrdiť presnosť ich výkonu, kompatibilitu ani iné parametre týkajúce sa produktov nepochádzajúcich od IBM. Otázky k schopnostiam produktov iných ako od IBM by ste mali adresovať poskytovateľom týchto produktov.

Všetky vyhlásenia týkajúce sa budúceho smerovania alebo úmyslov IBM sú predmetom zmeny alebo zrušenia bez ohlásenia a vyjadrujú len zámery a ciele.

Všetky ceny IBM sú navrhované predajné ceny stanovené spoločnosťou IBM, sú aktuálne a sú predmetom zmeny bez ohlásenia. Ceny dílerov môžu byť odlišné.

Tieto informácie slúžia len na plánovacie účely. Tu uvedené informácie sú predmetom zmeny pred sprístupnením opisovaných produktov.

Tieto informácie obsahujú príklady údajov a hlásení používaných v každodenných firemných operáciách. Kvôli ich čo najlepšej ilustrácii obsahujú tieto príklady mená osôb, názvy spoločností, pobočiek a produktov. Všetky tieto mená a názvy sú vymyslené a akákoľvek podobnosť s menami, názvami a adresami používanými skutočnými osobami a spoločnosťami je čisto náhodná.

## LICENCIA NA AUTORSKÉ PRÁVA:

Tieto informácie obsahujú vzorové aplikačné programy v zdrojovom kóde, ktoré ilustrujú programovacie techniky v rôznych platformách. Tieto vzorové programy môžete kopírovať, upravovať a distribuovať v ľubovoľnej forme bez poplatku pre IBM, za účelom vývoja, používania, predaja alebo distribúcie aplikačných programov, vyhovujúcich aplikačnému programovému rozhraniu pre operačnú platformu, pre ktorú sú tieto programy napísané. Tieto príklady neboli dôkladne testované vo všetkých podmienkach. IBM preto nemôže garantovať ani implikovať spoľahlivosť, prevádzkyschopnosť ani funkčnosť týchto programov.

Každá kópia alebo časť týchto vzorových programov alebo odvodená práca musí obsahovať túto poznámku o autorských právach:

© (názov vašej spoločnosti) (rok). Časti tohto kódu sú odvodené zo vzorových programov spoločnosti IBM. © Copyright IBM Corp. \_zadať rok alebo roky\_. Všetky práva vyhradené.

Ak si prezeráte elektronickú kópiu týchto informácií, nemusia byť zobrazené fotografie ani farebné ilustrácie.

# **Ochranné známky**

Nasledujúce pojmy sú ochranné známky spoločnosti International Business Machines v USA, v iných krajinách alebo v oboch:

<span id="page-44-0"></span>e (logo)server IBM Infoprint iSeries i5/OS Operating System/400 OS/400 Redbooks WebSphere

Ostatné názvy spoločnosti, produktov alebo služieb môžu byť ochranné známky alebo značky služieb iných.

# **Podmienky pre sťahovanie a tlač informácií**

Povolenia na používanie publikácií, ktoré ste si vybrali na stiahnutie, sa udeľujú za nasledovných podmienok a vášho vyjadrenia ich prijatia.

**Osobné použitie:** Tieto informácie môžete reprodukovať pre svoje osobné, nekomerčné použitie za predpokladu, že budú zachované všetky vlastnícke oznamy. Nesmiete distribuovať ani vystavovať tieto publikácie ani žiadnu ich časť, ani vytvárať z nich alebo z ich časti odvodené diela, bez výslovného súhlasu spoločnosti IBM.

**Komerčné použitie:** Tieto publikácie môžete reprodukovať, distribuovať a vystavovať iba vo vašom podniku za predpokladu, že budú zachované všetky vlastnícke oznamy. Nesmiete vytvárať z týchto publikácií odvodené diela, ani reprodukovať, distribuovať alebo vystavovať tieto publikácie ani žiadnu ich časť mimo vášho podniku bez výslovného súhlasu spoločnosti IBM.

S výnimkou toho, čo bolo v tomto povolení výslovne uvedené, sa neposkytujú žiadne ďalšie povolenia, licencie ani práva, či už výslovné, alebo predpokladané, pre informácie alebo akékoľvek údaje, softvér alebo iné duševné vlastníctvo v nich obsiahnuté.

Spoločnosť IBM si vyhradzuje právo odvolať tu poskytnuté povolenia kedykoľvek, keď podľa jej zváženia by používanie týchto publikácií poškodzovalo jej záujmy, alebo by podľa mienky spoločnosti IBM vyššie uvedené pokyny neboli správne dodržiavané.

Tieto informácie nemôžete prevziať ani exportovať okrem prípadu, ak to dovoľujú všetky aplikovateľné zákony a regulácie, vrátane všetkých zákonov a regulácií USA pre export. IBM NERUČÍ ZA OBSAH TÝCHTO INFORMÁCIÍ. INFORMÁCIE SA POSKYTUJÚ ″TAK AKO SÚ″, BEZ ZÁRUK AKÉHOKOĽVEK DRUHU, ČI UŽ VYJADRENÝCH ALEBO PREDPOKLADANÝCH, VRÁTANE ALE NEOBMEDZUJÚC SA IBA NA PREDPOKLADANÉ ZÁRUKY PREDAJNOSTI, NEPORUŠOVANIA PRÁV A VHODNOSTI NA URČITÝ ÚČEL.

Všetok materiál je chránený autorskými právami spoločnosti IBM.

Stiahnutím alebo vytlačením informácií z tohto miesta ste vyjadrili svoj súhlas s týmito podmienkami.

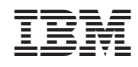

Vytlačené v USA